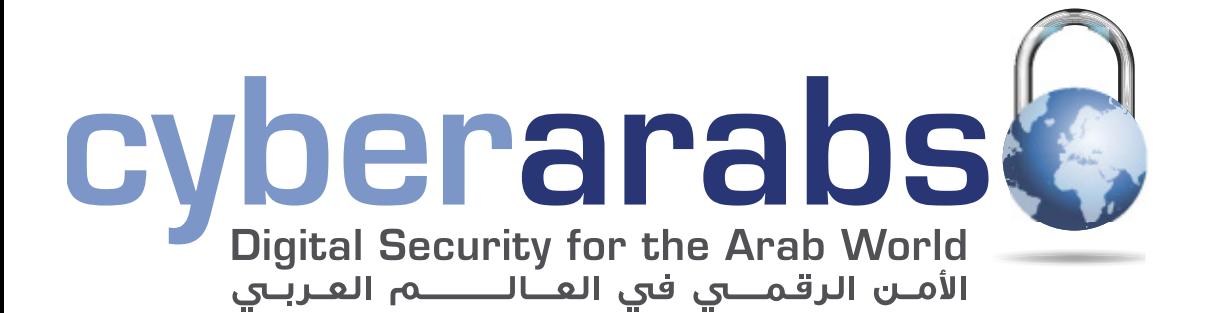

العدد ه أبريل/نيسان 2013

**ماهي الرقابة على اإلنترنت؟** 8

**حذف الملفات نهائيًا**

**محركات بحث بديلة**

8

8

8

**إلى أي مدى استعمال سكايب آمن؟** 2

**تحسينات على إعدادات الخصوصية على فيس بوك**

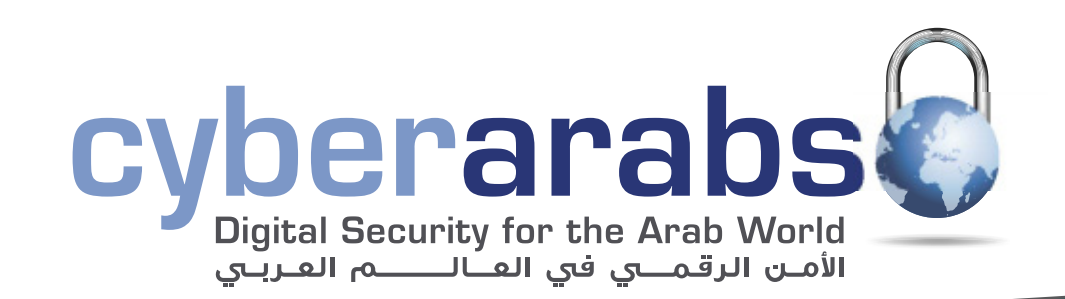

- **التشفير بواسطة Crypt AES 4**
	- **محركات بحث بديلة 5**
- **التعرف إلى الوجوه في فيس بوك 7**
- **تحسينات على إعدادات الخصوصية على فيس بوك 8**
- **استعمال االنترنت عبر شبكات الواي فاي العامة وفي مقاهي االنترنت 9**
	- **إلى أي مدى الهواتف الجوالة آمنة؟ 10**
		- **تشفير أندرويد 4 11**
	- **ريدفون: )Phone Red )خيار آمن إلجراء مكالمات عبر اإلنترنت 12**
- **كيف يمكن االتصال بي عندما تتعطل خدمات النظام العالمي لالتصاالت الجوالة )GSM)؟ 13** 
	- **إلى أي مدى استعمال سكايب آمن؟ 15**
		- **ما هي الرقابة على االنترنت؟ 17**
	- **الطرق األمثل الختيار كلمة السر 22**

لإلتصال بنا: magazine@cyber-arabs.com

تابعنا على:

- **يوتيوب وخدمات االتصال البطيئة 23**
- **تخلصوا من البيانات الوصفية )Metadata )غير المرغوبة 24**
	- **أهمية برامج مسح الفيروسات 25**
		- **حذف الملفات نهائيًا 26**

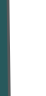

#### **مقدمة**

سوزان فيشر

يشكّل الأمن الرقمي هماً كبيراً بالنسبة إلى كل من يستعمل جهاز حاسوب عادي أو حاسوب لوحي «تابلت» أو هاتف ذكي، وبالطبع، يشكل همًا أيضًا لكل من يستعمل اإلنترنت. إذا كنتم خائفين من أن حكومتكم ّ قد تكون تتجسس عليكم، يصبح عندها الهم أكبر.

لذا، فمن غير المفاجئ أن يزداد عدد متابعي موقع «سايبر آرابز» بهدف الوقوف على آخر التهديدات الأمنية والتطورات في المجال الرقمي. تحظى صفحتنا التفاعلية على موقع فيس بوك بأكثر من 11,000 معجب عبر العالم العربي، أي ١١,٠٠٠ شخص يبحثون عن النصيحة حول إبقاء بياناتهم واتصالاتهم بأمان.

ِ نقدم في صفحتنا على موقع فيس بوك دعمًا لكل شخص على حدة، فدعونا نعلم بشأن أي سؤال أو يخطر على بالكم أو أي شيء يقلقكم، يمكنكم التواصل معنا بواسطة رسالة على موقعنا أو على فيس بوك، وسنحاول أن نساعدكم في أسرع وقت ممكن. ستجدون على صفحتنا في فيس بوك آخر الأخبار بشأن الهجمات الخبيثة والثغرات الأمنية وتحذيرات بشأن تصيد المعلومات عبر الإنترنت، بالإضافة إلى مخاطر أخرى.

المخاطر كثيرة، فنحن نعرف أن الحكومات القمعية تسعى إلى إيجاد سبل ليس لكي تسيطر على عقول الناس فحسب، بل أيضًا لتسيطر على اتصاالتهم ونفاذهم إلى المعلومات. وال تنسوا أن ذلك ال ينطبق على جهاز الحاسوب الخاص بكم فحسب، بل أحيانًا يمتد أيضًا ليشمل هاتفكم الجوال.

هذا الخطر يدفع العدد الخامس من مجلة »سايبر آرابز« إلى طرح ما يلي: إلى أي درجة تعد الهواتف الجوالة آمنة؟ إلى أي درجة يمكن اعتبار التشفير في هواتف »أندرويد« آمنًا، ال سيما وأن استعمال هذا النوع من الهواتف في العالم العربي يزداد بشكل مستمر؟ في هذا العدد، سنتحقق أيضًا من درجة األمان التي ً تتمتع بها إحدى أكثر أدوات االتصال عبر االنترنت استعماال، وهي سكايب؛ هل هي حقًا أداة آمنة؟ وبالطبع، ال يمكن ألي عدد من مجلة »سايبر آرابز« أن يتجاهل أهمية فيس بوك بالنسبة إلى النشطاء في العالم العربي، والتي لا تنفك تزداد. سننظر هذه المرة في موضوع التعرف إلى الوجوه والمزايا الأمنية الجديدة التي تتمتع بها هذه الشبكة الكبيرة للتواصل االجتماعي.

نأمل أن تساعدكم قراءة هذا العدد من »سايبر آرابز« على البقاء آمنين، وكالعادة، ننتظر ردكم وتعليقاتكم.

**سوزان فيشر مديرة برنامج الشرق األوسط »معهد صحافة الحرب والسالم«**  )**IWPR**)

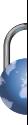

#### **التشفير بواسطة Crypt AES**

يمتلك الجميع ملفات يفضلون عدم مشاركتها مع اآلخرين ويفضلون حمايتها بطريقة آمنة، وقد يتضمن ذلك صور ومقاطع فيديو، أونصوص أو أنواع أخرى من الملفات.

للحرص على عدم وقوع هذه الملفات في األيدي الخطأ، يمكنكم ّ أن تشفروا هذه الملفات، ويعني ذلك أن محتواها يصبح غير مقروء لأي شخص لا يملك كلمة السر لفتح الملف.

شرحنا في مقاالت سابقة كيفية تشفير الملفات باستخدام برنامج TrueCrypt( الرابط(. يعتبر TrueCrypt مفيدًا بشكل خاص في حال أردتم أن تنشئوا سواقة افتراضية تحفظ كل ملفاتكم السرية. إال أن في بعض األحيان قد تريدون أن تشفروا ملفًا واحدًا فقط، على سبيل المثال إذا أردتم أن ترسلوا ملفًا عبر البريد الإلكتروني بشكل آمن.

لبلوغ هذه الغاية يمكنكم أن تستخدموا تطبيقًا اسمه AES Crypt، ويعني االسم »معيار التشفير المتقدم«. هذا التطبيق سهل االستخدام ويمكن تشغيله من سطح المكتب في الحاسوب ألنه يصبح جزءًا من القائمة التي تظهر عند النقر على الملف بالزر األيمن من الفأرة، من دون الحاجة إلى إطالقه كبقية التطبيقات التقليدية.

بعد تحميل Crypt AES هنا ّ ، افتحوا الملف المضغوط وشغلوا ملف التهيئة )exe.setup )ستبدأ عندها عملية التنصيب، وهي عملية سهلة وسريعة.

في ويندوز. كل ما تحتاجون إلى فعله هو النقر بالزر األيمن على الملف، ثم النقر على خيار »Encrypt AES »ومن ثم إدخال كلمة السر التي تختارونها.

يمكنكم أن تقرؤوا هنا كيف تختارون أفضل كلمة سر ممكنة.

سينتج Crypt AES ملفًا ال يتمكن أي شخص من قراءته إذا لم يكن يعرف كلمة السر. إذا أردتم أن تحصلوا على عدة ملفات مشفرة ومضغوطة في آن واحد، يمكنكم استخدام أحد برامج ضغط الملفات وتضغطوا عدة ملفات لتحصلوا على ملف له الحقة مثل ZIP. أو Z.7 أو RAR. ومن ثم تقومون بتشفيره .إذا أردتم أن تستعملوا Crypt AES لكي تستبدلوا ملفاتكم بأخرى مشفرة، عليكم أن تعلموا أن التشفير بهذا البرنامج ال يستبدل الملفات األصلية بأخرى مشفرة، لذلك عليكم حذف الملفات االصلية يدويًا بعد التشفير. التباع الطريقة المثلى لكي تزيلوا الملفات بأمان، إقرؤوا هذا المقال هنا.

فك تشفير الملفات هو بسهولة عملية التشفير نفسها؛ ما ّ عليكم سوى النقر بالزر األيمن من الفأرة على الملف المشفر واختيار »Decrypt AES »وإدخال كلمة السر بعد ذلك.

لزيادة درجة الأمان، يمكنكم أن تغيروا إسم الملف إلى اسم ال يوحي بأنه مشفر، وذلك عبر إضافة لواحق مثل mpg. أو jpg. ولكن، يجب أن تعرفوا أنه من الضروري إعادة الالحقة aes. لكي يتمكن تطبيق Crypt AES من التعرف إلى الملف وفك تشفيره.

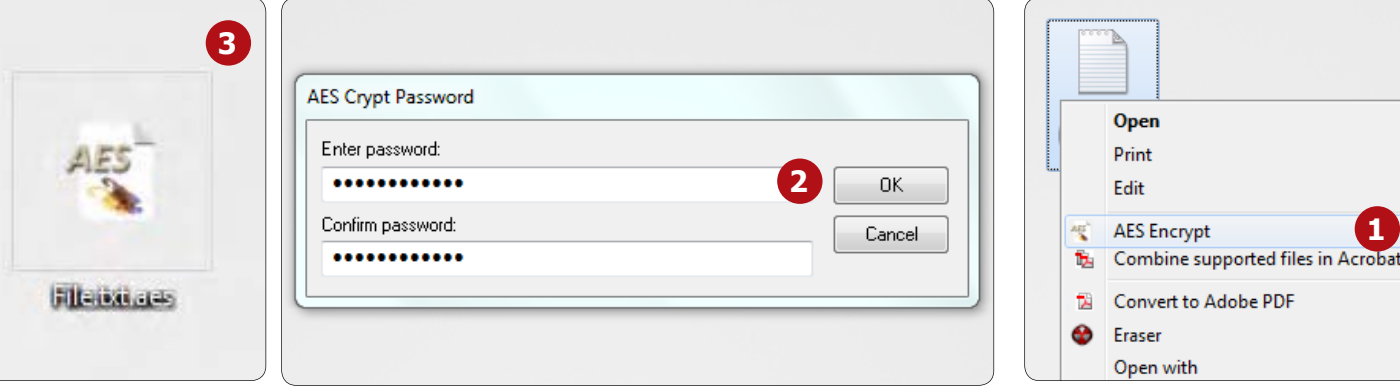

ليس من الضروري أن تكونوا خبراء لكي تستعملوا Crypt AES

### **محركات بحث بديلة**

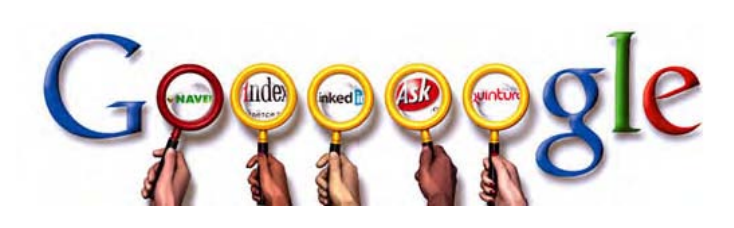

أصبحت محركات البحث األدوات األكثر أهمية في مجال االنترنت، فدون محرك جوجل )Google )أو محرك بينغ من مايكروسوفت )Bing s'Microsoft )تغدو االنترنت مجرد مجموعة من الصفحات دون فهرس. إال أن معظم محركات البحث تقوم أيضًا بجمع معلومات خاصة عن مستخدميها، مثل سلوكهم البحثي، وأماكن تواجدهم، وعناوين بروتوكولات الانترنت (IP address) التي يستخدمونها، إضافة إلى تفاعلهم مع مواقع التواصل االجتماعي، وذلك بهدف تحسين نتائج البحث التي يحصل عليها هؤالء المستخدمون. تستخدم محركات البحث هذه المعلومات لجعل نتائج البحث التي تحصلون عليها تتناسب والمعلومات التي تم جمعها عنكم، ولهذا السبب يحصل كل شخص على مجموعة مختلفة من نتائج البحث. جرّبوا بأنفسكم!

**LYCOS** 

ورغم أن المعلومات التي تجمعها عنكم محركات البحث قد ال تكون حساسة إلا أن الأمر يثير مخاوف أمنية حقيقية، لأنّ تخزين بعض هذه البيانات يتم على حواسيبكم على شكل سجالت تتبع )أو كوكيز Cookies )من السهل الوصول إليها، كما تقوم هذه المواقع بمشاركة بيانات أخرى مع أطراف ثالثة غير معروفة لمستخدمي محركات البحث.

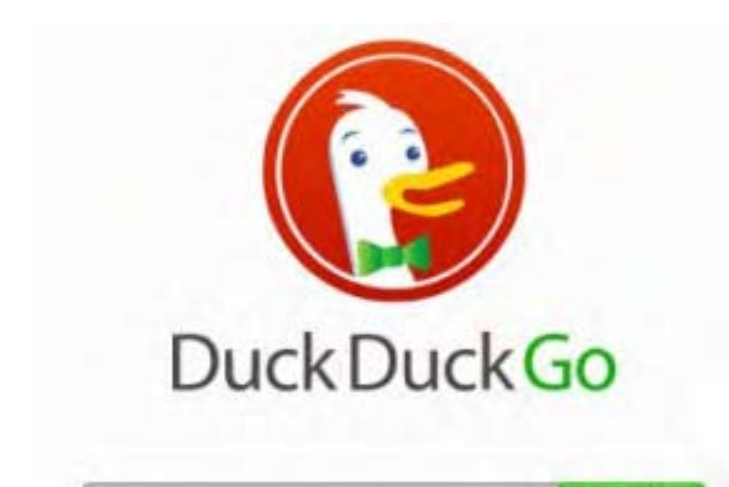

ولهذا السبب، ينصحكم موقع سايبر آرابز باستخدام محركات البحث التي ال تتعقب معلوماتكم أو تشاركها أو تقوم ببيعها. وأحد المحركات هذه هو دك دك جو

www.duckduckgo.com الذي يضع الخصوصية أولا، ولذا فهو ال يقوم بتخزين عناوين بروتوكوالت االنترنت المستخدمة أو تسجيل معلومات المستخدم وال يلجأ إلى استخدام الكوكيز إال عند الضرورة. كما ننصحكم بمحرك بحث آخر هو ستارت بيج com.startpage.www الذي يستخدم محرك جوجل للبحث لكن دون جمع بياناتكم الخاصة أو مشاركتها مع أطراف ثالثة.

إلضافة أحد محركي البحث إلى متصفحك وجعله االفتراضي قم بالخطوات التالية:

#### متصفح فايرفوكس:

-1 قم بالضغط على السهم الموجود بجانب مربع البحث في األعلى ثم الضغط على Engines Search Manage

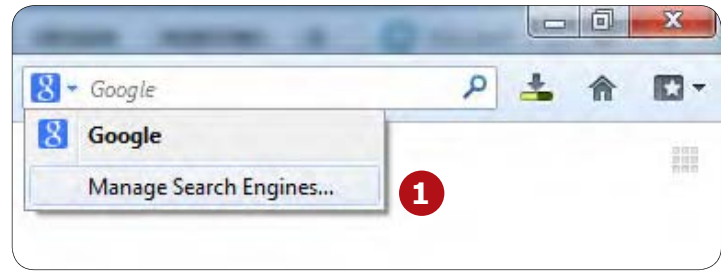

#### -2 قم بالضغط على engines search more Get

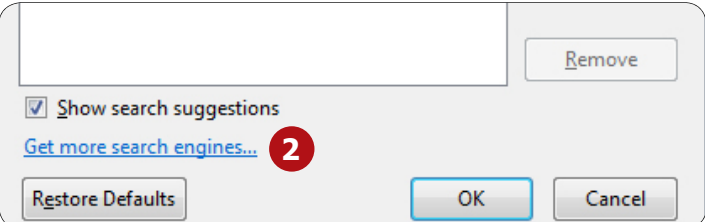

-3 قم بالبحث عن )SSL / HTTPS )DuckDuckGo أو Startpage )SSL )ثم قم بالضغط على firefox to Add

-4 سيظهر لك مربع للتأكيد على إضافة محرك البحث، قم بوضع إشارة صح على Start using it right away لجعله محرك البحث الإفتراضي لديك ثم الضغط على Add.

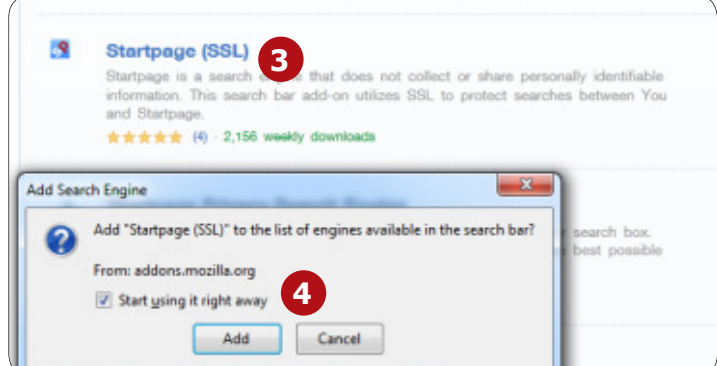

#### متصفح كروم:

-1 قم بالضغط بالزر اليمين على شريط العنوان وقم باختيار Edit search engines

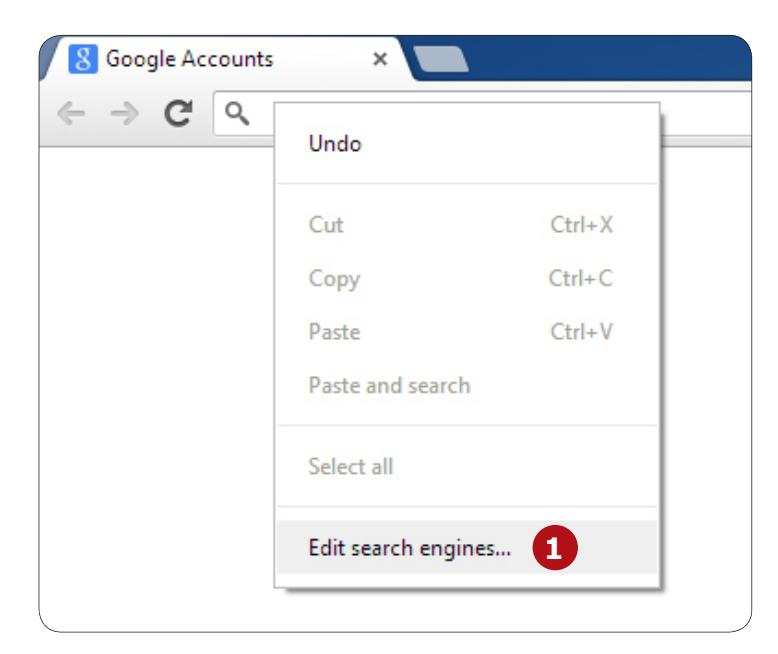

-2 في خانة engine search new Add قم بإدخال اسم محرك البحث (مثلاً: Startpage)

- -3 في خانة Keyword قم بإدخال اسم محرك البحث أيضًا
- -4 في خانة query of place in s% with URL قم بوضع الرابط التالي: أ - Startpage:

https://startpage.com/do/search?cmd=process\_search&cat=web&query=% ب - Duckduckgo:

#### https://duckduckgo.com/?q=%

-5 بعد وضع محرك البحث المراد استخدامه قم بالضغط على Done -6 قم بإعادة الخطوة رقم )1( والضغط على زر default Make الظاهر بجانب محرك البحث الذي قمت بإضافته

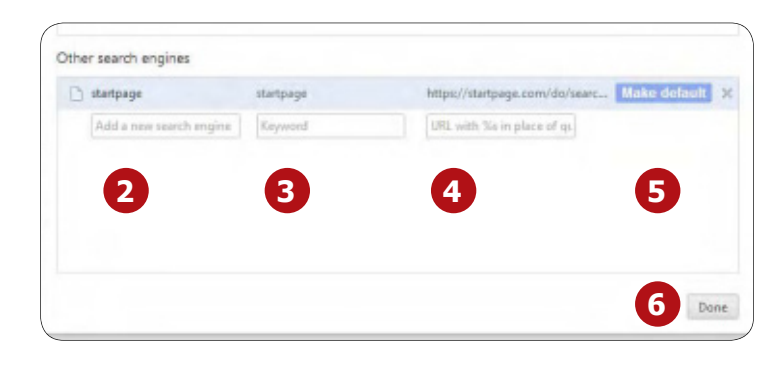

# **اإلعالم اإلجتماعي**

# **التعرف إلى الوجوه في فيس بوك**

أعلن موقع فيس بوك أنه بصدد اعتماد خدمة جديدة تقوم باقتراح وسم الصور )Tags Photo )بشكل تلقائي، وذلك من خالل البرمجية المتقدمة التي يستخدمه الموقع والتي تتيح التعرف إلى الوجوه. ستدخل هذه الخدمة في حيز االستعمال خالل األشهر القليلة ً المقبلة. ونتيجة لذلك، سيكون أمام المستخدمين اقتراحات لوسم األشخاص الذين يظهرون في الصور.

هذه الخدمة ال تقوم بشيء ال تستطعيون القيام به بأنفسكم، فهي تقترح اإلسم وتنتظر موافقتكم. سيخبركم فيس بوك أنه ّتمت اإلشارة إليكم لكي تتسنى لكم فرصة إزالتها، إال أنه لن يدعكم الاختيار في بادئ الأمر، مع أنه يدّعي معرفة هويتكم.

باإلضافة إلى ذلك، في حال كنتم صحافيين أو ناشطين تعيشون في ّ دولة سلطوية، سيعرضكم التعرف إلى وجوهكم بشكل تلقائي لظروف غير مرغوبة. فقد يستخدم األشخاص ذوو الغايات الخبيثة هذه األداة للتعرف إلى هويتكم في صور التقطت في مظاهرات أو نشاطات أخرى مشابهة. لهذه األسباب، ينصحكم فريق سايبر آرابز أن تعطلوا هذه الميزة في حساب فيس بوك الخاص بكم.

-1 لتتمكنوا من فعل ذلك، أنقروا على األيقونة التي تحمل رمز الدولاب ومن ثم اختاروا «إعدادات الخصوصية» من القائمة.

-2 توجهوا بعدها إلى القائمة على الجهة اليمنى )إذا كنتم

تستخدمون فيس بوك باللغة االنجليزية ستكون هذه القائمة على الجهة اليسرى) وانقروا على »اليوميات واإلشارة«.

-3 واآلن راجعوا إعداداتكم، بما في ذلك خيار »كيف يمكنني إدارة اإلشارات التي يضيفها األشخاص واقتراحات اإلشارات؟« تحت هذا الخيار راجعوا اإلعدادات

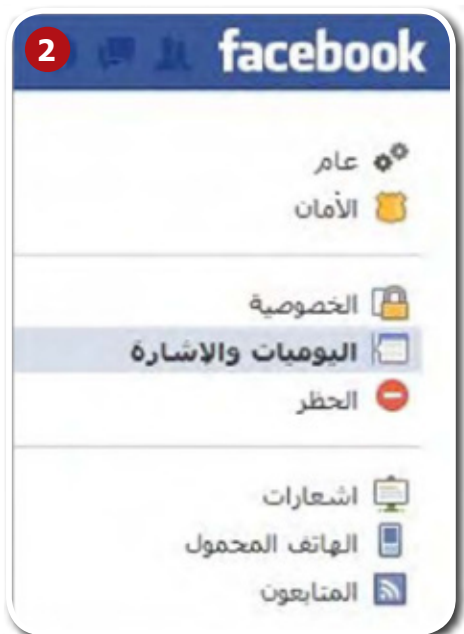

الخاصة بـ »من يستطيع رؤية اقتراحات اإلشارة عند تحميل صور تشبهك؟» غيّـروا هذا الإعداد من «الأصدقاء» إلى «لا أحد». تمت ّ العملية!

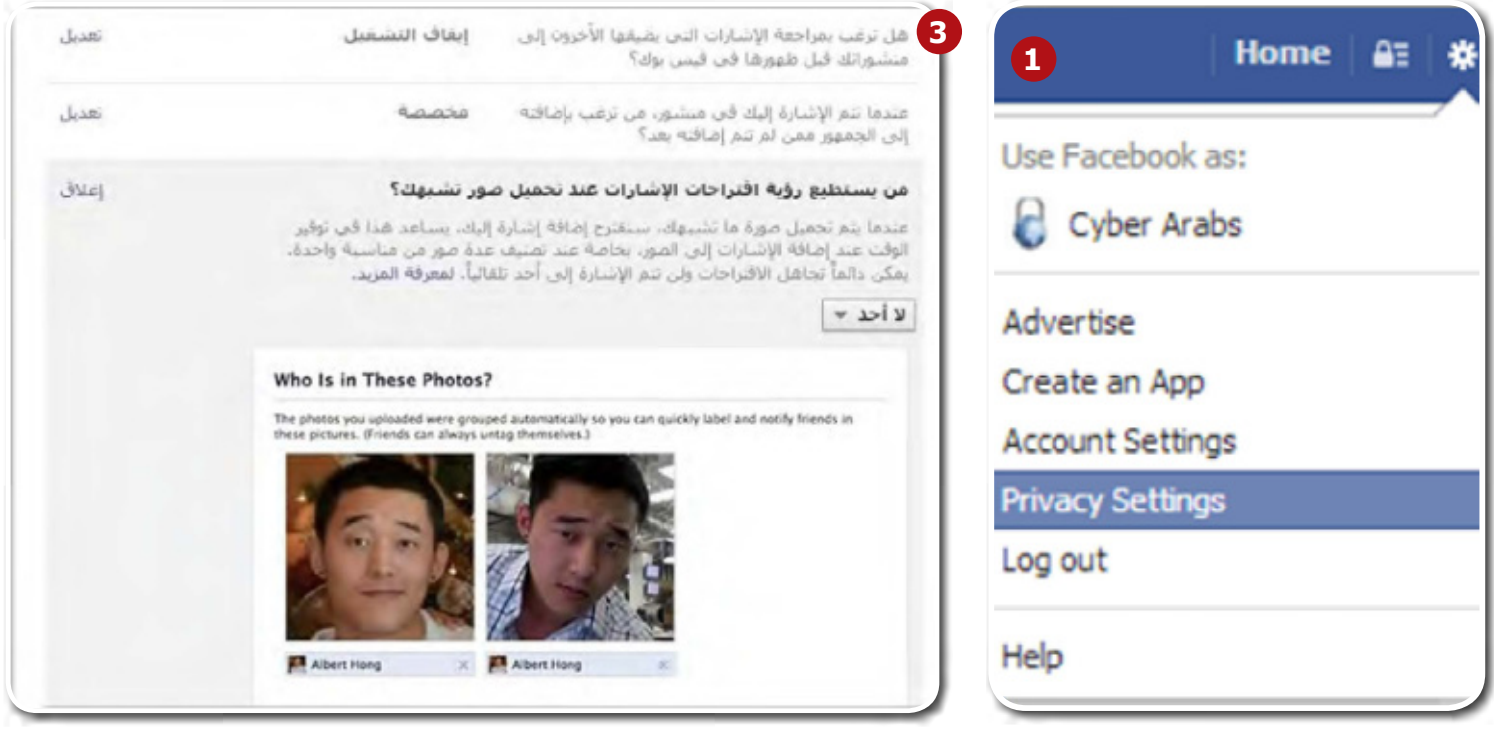

# **اإلعالم اإلجتماعي**

# facebGdk

#### **تحسينات على إعدادات الخصوصية على فيس بوك**

لطالما كانت خصوصية مستخدمي فيس بوك من المواضيع المهمة في سايبر آرابز (Cyber Arabs)، فمن المعروف أن إعدادت الخصوصية على فيس بوك مخبأة، إضافة إلى صعوبة التعامل معها، مما يؤدي في كثير من األحيان إلى حاالت ال ّ يرغبها مستخدمو الموقع. غير أن فيس بوك قد استمع، على ما يبدو، إلى الشكاوى الكثيرة، وبدأ خالل الشهر الماضي بالقيام بسلسلة من التحسينات لجعل التعامل مع إعدادت الخصوصية أسهل.

وتشمل هذه التحسينات اختصارات الخصوصية التي يمكن الوصول إليها من القائمة المنسدلة في الصفحة الرئيسية، َ وبعض التغييرات الطفيفة على تصميم سجل النشاطات، وأداة جديدة لطلب إلغاء اإلشارة إليكم في مجموعة من الصور. كما أضاف فيس بوك مالحظات تعليمية جديدة تسهل عليكم فهم آلية التحكم بما تشاركونه؛ فعلى سبيل المثال، ُسي ّذكر فيس بوك مستخدميه أنه ما زال من الممكن أن تظهر المواد المخفية في يومياتهم في آخر األخبار، والبحث، وأماكن أخرى.

> ّ إال أن التغيير األوضح للعيان هو اختصارات الخصوصية، فقد وضع فيس بوك أيقونة جديدة على شكل قفل إلى جانب أيقونة الصفحة الرئيسية في الزاوية العليا اليسرى من القائمة المنسدلة. ومن خالل هذا الخيار الجديد، أصبح باإلمكان الوصول بسرعة إلى اإلعدادت التالية: »من يستطيع رؤية محتواي؟»، «من يستطيع الاتصال بي؟»، و»كيف أمنع أحد من مضايقتي؟«

> حتى هذه اللحظة، كان تعديل إعدادات الخصوصية والتحكم باليوميات يتطلب من المستخدمين التنقل بين مجموعة من الصفحات المنفصلة، ولكن، ومع

قائمة إعدادات الخصوصية الجديدة، أصبحت اآلن اإلعدادت األكثر أهمية بمتناول اليد، كما أنه ما زال يمكن اإلطالع على الصفحة القديمة للتعرف على تفاصيل التغييرات في اإلعدادات. هذا وتجدون المزيد من المعلومات حول هذه الموضوع في كتيب فيس بوك على موقع سايبر آرابز )يمكن الوصول إلى الكتيب من خلال رابط على الموقع).

ومن الخيارات الجديدة التي تم طرحها مؤخرًا شريط »صور ُ لك« الذي ي ّمكنكم من اختيار عدد من الصور والطلب من أصدقائكم أن يزيلوا الصور التي لاتريدون أن يُشار إليكم فيها. ويمكن العثور على هذا الخيار تحت »الصور« في الجانب األيمن من الشاشة بعد النقر على «سجل النشاطات» في صفحتكم الخاصة، وسيكون بإمكانكم إرفاق رسالة حول أهمية طلبكم ُ هذا. غير أنه يجب أن نبقي نصب أعيننا حقيقة أنه ما زال من الممكن للصور التي لم يشر إلينا فيها وبالتالي ال تظهر في يومياتتنا، أن تظهر في أماكن أخرى على فيس بوك مثل «البحث»، «آخر الأخبار»، أو «يوميات» الأصدقاء.

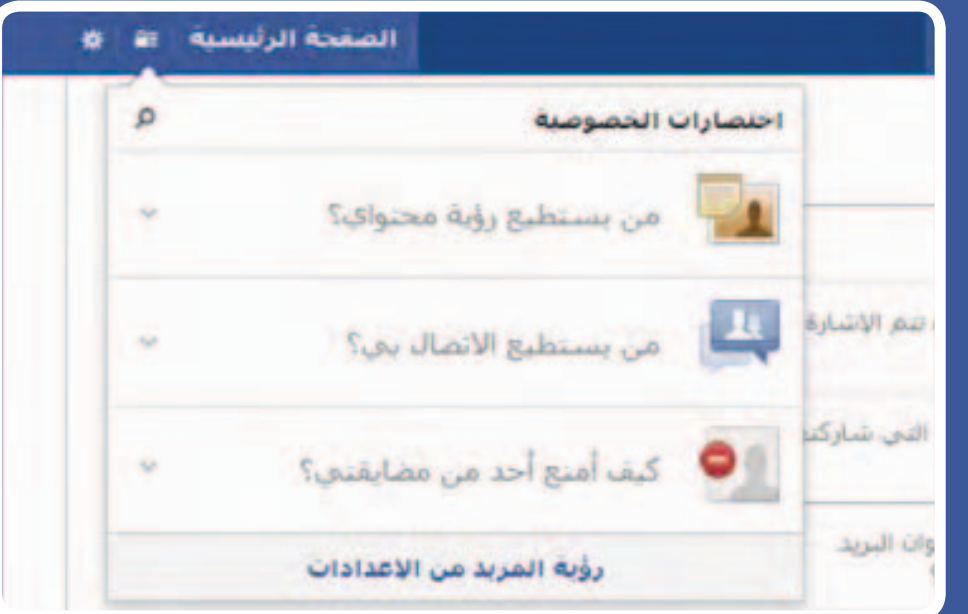

# **استعمال االنترنت عبر شبكات الواي فاي العامة وفي مقاهي االنترنت**

كثيرًا ما يتواصل معنا أشخاص عانوا من مشاكل أمنية بعد استخدامهم حاسوبًا عامًا في أحد مقاهي االنترنت، ولدى موقع سايبر آرابز نصيحة واحدة بسيطة بهذا الشأن، وهي أال تستخدموا الحواسيب العامة في مقاهي االنترنت على اإلطالق، إذ قد تحتوي هذه الحواسيب على برمجيات خبيثة منصّبة مسبقاً ولن تستطيعوا تفادي خطرها بما أنه ليست لديكم أية سيطرة على الحاسوب الذي تستخدمونه. لقد صادفنا الكثير من الحواسيب العامة التي تحتوي على برامج لتسجيل ضربات المفاتيح Keylogger( وهي برامج تسجل كل ضربة مفتاح تقومون بها بما في ذلك كلمات المرور الخاصة بكم)، وبرامج لمراقبة حركة تبادل المعلومات عبر الانترنت، وأخرى تقوم تلقائيًا بأخذ لقطات للشاشة.

في بعض الدول مثل سوريا، على سبيل المثال، يطلب موظفو الحكومة من أصحاب مقاهي االنترنت أن يقوموا بتنصيب برامج خبيثة للتجسس على المستخدمين وتقديم تقارير حول أنشطتهم، وقد أظهر بحثٌ قمنا به في دمشق انصياعَ العديد من المقاهي لهذه الأوامر.

في حال كنتم ممن يستخدمون خدمات مقاهي االنترنت، استخدموا حاسوبكم الخاص أو حاسوبًا تثقون بمالكه.

وتظهر مشكلة مماثلة عند استخدام اإلنترنت عبر شبكات واي فاي عامة. تقدم عدة مؤسسات سياحية مثل الفنادق والمطاعم والمقاهي خدمة اإلنترنت المجانية، وهي خدمة يستعملها العديد من قراء موقع سايبر آرابز. إال أن استعمال اإلنترنت في األماكن العامة ليس آمنًا تمامًا، إذ يمكن للقائمين على الشبكة أو أي شخص يستطيع النفاذ إليها أن Free يراقب المعلومات غير المشفرة التي تتبادلونها مع مواقع اإلنترنت، مثل الرسائل اإللكترونية والتحديثات على مواقع التواصل االجتماعي. ّ ومن المعروف أن السلطات في بعض البلدان تقوم بشكل نشط بمراقبة النقاط العمومية التي تؤمن اإلنترنت.

لذا، فإنه من المهم أن تتخذوا بعض التدابير

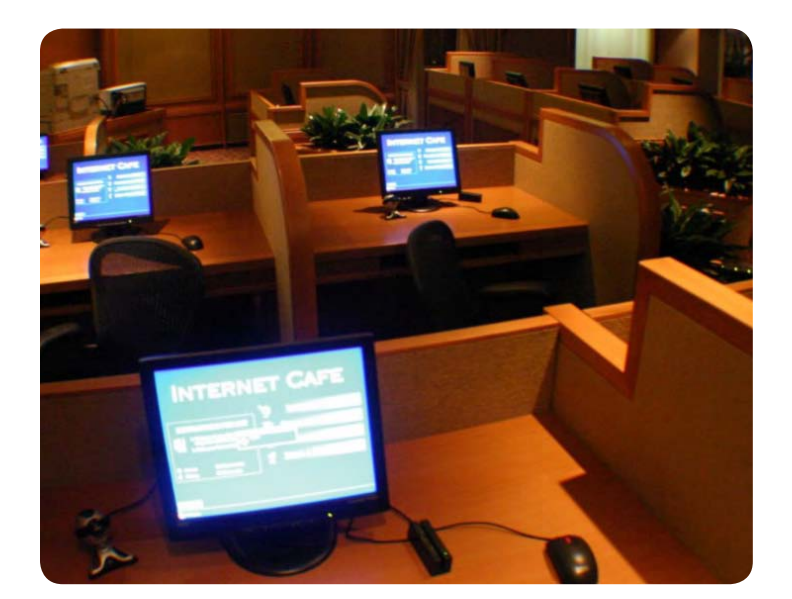

لتحموا أنفسكم خالل استخدام نقطة إنترنت عامة. تذكروا أن المواقع التي تبدأ عناوينها بـ https يخضع محتواها للتشفير وهي بالتالي تتمتع باألمان، بعكس المواقع التي تبدأ عناوينها بـhttp ؛ المعلومات التي يتم تبادلها مع المواقع التي تبدأ عناوينها بـhttps ال يمكن ألي طرف ثالث أن يقرأها.

عند دخول مواقع ال تتمتع بخدمة https، ال سيما مواقع البريد اإللكتروني والتواصل اإلجتماعي، وخصوصًا عند استخدام شبكات واي فاي العامة، عليكم حماية أنفسكم من خالل استعمال إحدى التطبيقات الخاصة باألمان مثل Tor أو Psiphon أو.SSH/VPN كما ننصحكم باستعمال هذه التطبيقات أيضًا في مقاهي اإلنترنت. إال

أنه في حال استخدام اجهزة الخاصة بمقاهي اإلنترنت ال شيء يمكنه أن يحميكم إذا كان منصب عليها برنامج لتسجيل ضربات المفاتيح Keylogger.

ستؤمن لكم هذه التطبيقات تشفير كل نشاطكم عبر اإلنترنت، مما يجعل من المستحيل على أي شخص آخر اإلطالع على بياناتكم. ويبقى الخيار األكثر أمنًا أن تؤدوا النشاطات الحساسة في البيت وليس في مكان عام.

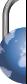

# **أمن الهاتف الجوال**

# **إلى أي مدى الهواتف الجوالة آمنة؟**

تعد الهواتف الجوالة الوسيلة الأولى للتواصل في الشرق الأوسط. كما أن هناك عددًا متزايدًا من األشخاص الذين بدؤوا بالنفاذ إلى اإلنترنت من خالل هواتفهم. على موقع سايبر آرابز، نقوم بشكل دوري بمناقشة تطبيقات أمن اإلنترنت الخاصة بهواتف أندرويد وآيفون. لكن، وعلى رغم الطفرة في استعمال اإلنترنت التي ظهرت في العامين األخيرين، يبقى اإلتصال وإرسال الرسائل النصية القصيرة أكثر الخدمات استعمالا في الهاتف. إلى أي حد يعد هذا اإلستعمال آمنًا؟

هناك جواب بسيط؛ استعمال الهاتف الجوال ال يمكن أن يكون آمنًا. إن تكنولوجيا GSM التي تسيّـر الهواتف

الجوالة اليوم لم يتم تطويرها لمراعاة خصوصيتكم وأمنكم، وبالتالي، فإنه من المستحيل جعل استعمال هاتفكم الجوال آمن بشكل كامل.

ليس فقط من السهل على مزودي الخدمة والحكومات أن يتنصتوا على محادثاتكم، ولكن يمكنهم أيضًا أن يعرفوا موقعكم، واألماكن التي زرتموها، وهويتكم، باإلضافة إلى األشخاص الذين اتصلتم بهم. واألسوأ هو ّ أنكم ال تستطيعون فعل أي شيء حيال ذلك! عندما تشغلون هاتفكم، تتم مشاركة بياناتكم مع السلطات ومشغلي خدمة

الخليوي. لذا، من

المهم أال تستعملوا هاتفكم في أي اتصاالت حساسة أو أوضاع ال تريدون فيها الكشف عن موقعكم. تخيّلوا أنّ الحكومة قامت بكشف مجموعة هواتف تعود إلى ناشطين معارضين يجلسون في الغرفة نفسها، ماذا ستفعلون لو كنتم من بينهم؟

في السنوات األخيرة أصبح من الواضح أنه يمكن تشغيل الميكرفون في الهاتف دون أن يالحظ ذلك المستخدم. لذا ننصح بأن تطفئوا هاتفكم اثناء تواجدكم في اجتماعات حساسة.

الحظ فريق سايبر آرابز أيضًا أن هناك اعتقادًا سائدًا بأن تغيير الشريحة الهاتفية سيجعل من المستحيل على السلطات أن تحدد هويتكم. لسوء الحظ ذلك غير صحيح. عندما تقومون باستعمال الشريحة مع هاتف ما، فذلك يعني أن هاتفكم قد "أصيب"، أي تم ربطه بهويتكم وتغيير الشريحة الهاتفية لن يغير أي شيء. الشرائح المجهولة والأجنبية لا توفر أي حل هي الأخرى، إذ يجب استخدامها بهاتف جديد كي ال يتم ربطها بهويتكم. فالحكومات التي تراقب استعمال الهاتف تقوم بتجميع ملفات ضد أشخاص عبر مراقبة األرقام التي يتصل بها هاتفهم.

الهواتف الجوالة هي أدوات ممتازة للتواصل، ولكن من المفيد التذكر أنها أيضاً أدوات ممتازة لأجهزة الإستخبارات التابعة لحكومتكم.

### **تشفير أندرويد 4**

يمنحكم تشفير هواتفكم المزيد من الحماية في حال تمت سرقة الهاتف أو .<br>مصادرته من قبل الأجهزة الأمنية، إذ لا يمكن الوصول إلى المعلومات المخزنة في الهواتف الذكية المشفرة دون امتالك كلمة السر، وبالتالي تكون معلوماتكم الشخصية وصوركم ودفتر األرقام بأمان، على نقيض الهواتف العادية التي لا يمكن تشفيرها. ولذلك ينصحكم موقع سايبر آرابز بأن تقوموا بتشفير هواتفكم الذكية ذات برنامج أندرويد ٤ (أو أحدث) في حال كنتم تخزنون فيها معلومات حساسة أمنيًا.

#### ◯ → ⊿ 95 13:05

 $\overline{\mathbf{v}}$ 

#### Security

#### **SCREEN SECURITY**

#### Lock screen

View or change lock screen security, delay and timeout settings

#### **ENCRYPTION**

#### **Encrypt phone**

Require a numeric PIN or password to decrypt your phone each time you power it on

**SIM CARD LOCK** 

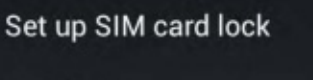

**PASSWORDS** 

Make passwords visible

**DEVICE ADMINISTRATION** 

قبل البدء بعملية التشفير، تأكدوا من أنكم قد وضعتم رمزًا سريًا لقفل الشاشة، وأن بطارية الهاتف مشحونة والهاتف موصول بمأخذ كهربائي. سيستغرق التشفير ساعة على األقل ولن يكون بإمكانكم مقاطعة العملية خالل هذا الوقت دون أن تخسروا

بعضًا من بياناتكم أو جميعها لذا نرجو أن تتوخوا الحذر!

عندما تصبحون جاهزين لبدء عملية التشفير، قوموا بفتح أيقونة "اإلعدادات" )Settings )من خلال الشاشة الرئيسية (Home) أو شاشة "جميع التطبيقات" )Apps All)، ومن ثم افتحوا التالي: شخصي )Personal > )الحماية )Security >)التشفير )Encryption >)تشفير الهاتف (Encrypt phone)، وقوموا بقراءة المعلومات المتعلقة بالتشفير بتمعن.

سيبهت لون أيقونة التشفير في حال لم تكن البطارية مشحونة أو لم يكن الهاتف موصولاً بمأخذ كهربائي، وفي حال لم تعودوا ترغبون بتشفير الهاتف، بإمكانكم لمس أيقونة "تراجع" )Back). اختاروا "تشفيرالهاتف" )phone Encrypt )لمتابعة العملية وسيطلب منكم إدخال الرمز السري لفك قفل الشاشة . إختاروا "متابعة" )Continue )ثم "تشفير الهاتف" (Encrypt phone) مرة أخرى.

سيتم إعالمكم بتقدم عملية التشفير، وقد تستغرق العملية ساعة أو أكثر وقد تتم إعادة تشغيل هاتفكم عدة مرات خالل هذه المدة. عند انتهاء عملية التشفير، سيطلب منكم إدخال الرمز السري، كما سيكون عليكم إدخال هذا الرمز كلما قمتم بتشغيل الهاتف بعد ذلك حتى تتمكنوا من فك تشفير بياناتكم.

#### Encrypt phone

You can encrypt your accounts, settings, downloaded apps and their data, media, and other files. Once you encrypt your phone, you must enter a numeric PIN or password to decrypt it each time you power it on: you can't unencrypt your phone except by performing a factory data reset, erasing all your data.

**أمن الهاتف الجوال**

Encryption takes an hour or more. You must start with a charged battery and keep your phone plugged in until nenntion is complate. If you

Encrypt phone

#### Encrypting

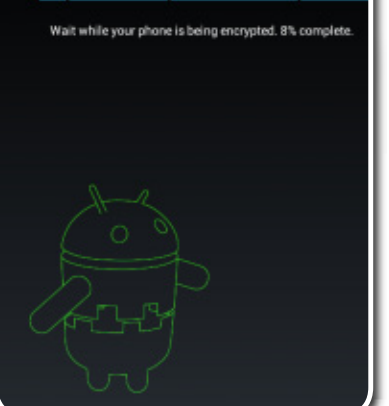

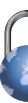

# **أمن الهاتف الجوال**

## **ريدفون: )Phone Red )خيار آمن إلجراء مكالمات عبر اإلنترنت**

كثيرا ما يصلنا إلى موقع سايبر آرابز السؤال التالي: "كيف يمكنني أال أدع أحدًا يتنصت على مكالماتي؟"

كما ناقشنا في مرات سابقة، فهنالك العديد من التطبيقات ّ المختلفة التي تشفر مكالماتكم الهاتفية عن طريق االتصال ّ باالنترنت، وأشهرها برنامج سكايب. إال أن سكايب يصبح بطيئًا جدًا عند استخدامه عن طريق الهواتف الذكية، فهو اليتمتع بالمواصفات نفسها التي تتمتع بها برامج االتصال المرافقة لهذه الهواتف.

وقد حاولت شركة أمن المعلومات الأمريكية ويسبر سيستمز )Systems Whisper )أن تحل هذه المشكلة من خالل تطوير تطبيق مفتوح المصدر هو ريدفون )RedPhone)، وهو تطبيق ّ مصمم بحيث يشفر جميع المكالمات التي تتم من خالله من بدايتها وحتى النهاية، ويمكن تشغيله بمنتهى السهولة بعد تحميله من Store Play Google ُ . بعد تشغيل التطبيق، سيطلب منكم فتح حساب ريدفون باستخدام رقم هاتفكم الجوال فقط،

> ويحتوي التطبيق على لوحة َّ أرقام ودفتر للعناوين خاصين به ويعتمدان نمط لوحة االرقام في أندرويد مما يعني أنكم لن تجدوا الكثير من الفروقات عما أنتم معتادون عليه مع نظام أندرويد.

ويوجد أمر آخر مهم، أال وهو ضرورة أن يستخدم طرفا المكالمة برنامج ريدفون حتى يتمكن هذا األخير من تشفير المكالمة. وفي حال حاولتم

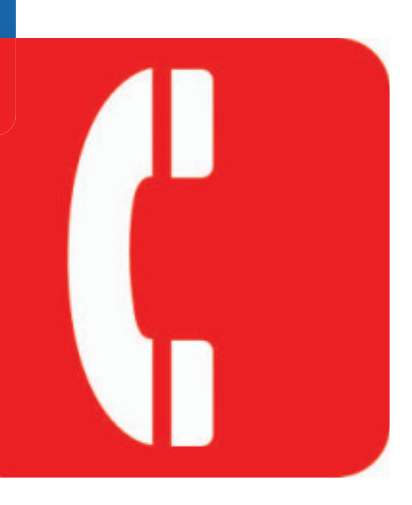

االتصال بشخص ال يستخدم تطبيق ريد فون، سيتم سؤالكم إن كنتم تودون دعوة هذا الشخص إلى استخدامه. بالطبع سيكون بإمكانكم تجاهل السؤال وإجراء المكالمة، إال أن هذا يعني أن ريدفون سينتقل تلقائيًا إلى استخدام النظام العالمي لالتصاالت الجوالة )GSM )األقل أمنًا.

ّ عند تلقيكم مكالمة عن طريق ريدفون، سيرن هاتفكم كما لو

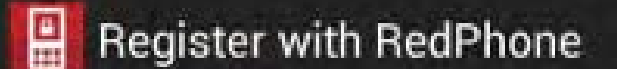

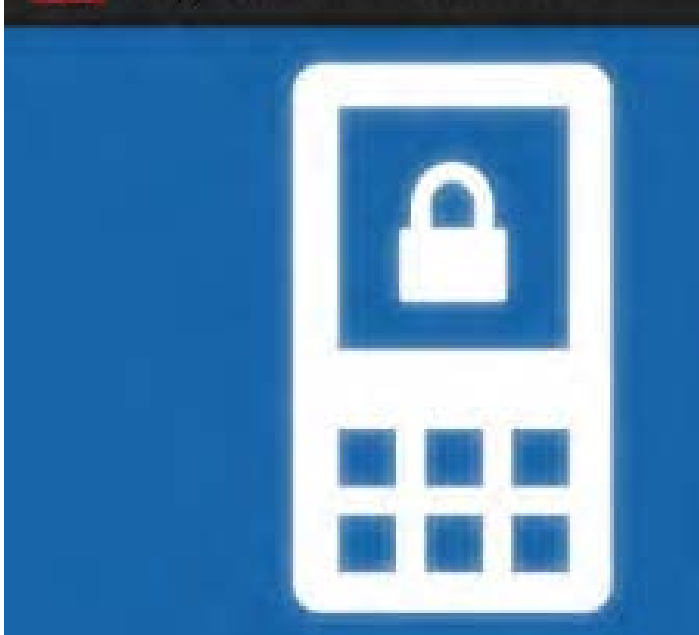

#### This device's phone number:

كان يتلقى مكالمة هاتفية عادية، ولكن تجدر اإلشارة إلى أن هذه المكالمة ستكون عن طريق "الصوت عبر االنترنت" )VoIP )وليس النظام العالمي لالتصاالت )GSM). هذا وتقوم مراكز خدمات ريدفون )في الواليات المتحدة الأمريكية) بكل ما يتطلبه تشفير المكالمات وبتجنب موجات النظام العالمي لالتصاالت الجوالة )GSM )التي تستخدمها شبكتكم المحلية، وفي حال كنتم تستخدمون تقنيات الجيل الثالث (3G) أو نظام الجواالت العالمي المعزز )Edge)، فسيتم احتساب

تكلفة المكالمة بناء على اشتراك حزمة البيانات الخاص بكم.

وال يبدو أن هنالك أية مشاكل في تطبيق ريدفون رغم أنه ما زال، تقنياً، في مرحلته التجريبية الثانية (إصدار ٠.٨)، بل إننا نوصيكم بكل ثقة باستعمال هذا التطبيق إن كنتم تبحثون عن حل سهل وآمن لمهاتفة أصدقائكم وزمالئكم.

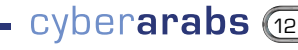

# **أدوات وتحديثات**

# **كيف يمكن االتصال بي عندما تتعطل خدمات النظام العالمي لالتصاالت الجوالة )GSM)؟**

توقفت شبكات االتصاالت الهاتفية عن العمل في بعض المناطق التي تشهد نزاعات في الشرق األوسط، كما هو الحال، على سبيل المثال، في شمال شرقي سوريا. في معظم الحاالت، قامت اللجان المحلية في هذه المناطق بتجهيز مراكز لتوفير خدمات االتصال باالنترنت، مع بقاء القدرة على االتصال بأحدهم هاتفيًا غير ممكنة في معظم األحيان. ولكن في حال كان بإمكانكم استخدام خدمات االتصال باالنترنت، فليس من الصعب الحصول على رقم هاتف مسجل في الواليات المتحدة األمريكية ومجاني ليتمكن اآلخرون من االتصال بكم من خالله. قد يكون هذا الحل مفيدًا جدًا خصوصًا لهؤالء الذين تقيم عائالتهم خارج منطقة النزاع. ُويكلف االتصال بهاتف مسجل في الواليات المتحدة األمريكية من برنامج سكايب آوت (Skype–out) مثلاً أقل من ١,٥ سنتاً أمريكياً في الدقيقة. ويمكنم طبعًا استخدام هذه الخدمة حتى يصبح بإمكان اآلخرين االتصال بكم على رقم إضافي دولي، ولكن من الجدير بالذكر أن التواصل عبر هذا الخط لن يكون مشفرًا إال في حال كانت خدمات االتصال باالنترنت التي تستخدمونها مشفرة.

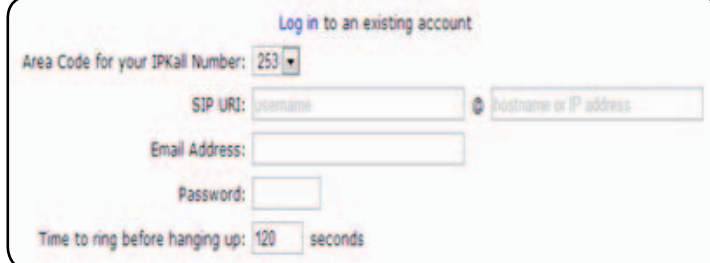

#### **الحصول على حساب SIP( بروتوكول بدء الجلسة( ورقم هاتف**

اذهبوا إلى موقع انتيسيب )Antisip )إلنشاء حساب )SIP ) مجاني (هنا). لن تحتاجوا إلى تزويد الموقع برقم هاتف في حال لم يكن لديكم رقم، وسيعنى إنشاؤكم حساب (SIP) أنكم قمتم بالتسجيل في شركة هواتف افتراضية، والتي ستكون في هذه الحال شركة )Antisip). في حال تم التسجيل بنجاح، احفظوا إسم المستخدم وكلمة المرور الخاصين بكم أو اكتبوهما ثم اذهبوا إلى IPkeall حيث ستجدون استمارة يجب ملؤها بدقة. قوموا بإدخال إسم المستخدم الذي اعتمدتموه للتسجيل في )Anitsip )في الخانة التي تلي »URI SIP »مباشرة،

وفي الخانة التالية قوموا بإدخال »com.antisip.sip». كما يجب أن تستخدموا عنوان البريد االلكتروني )email )وكلمة المرور اللذين استخدمتموهما للتسجيل في )Antisip). بعد أن تنتهوا من ملء االستمارة ومن اختبار »كابتشا« )اختبار تورنج العام واألوتوماتيكي للتمييز بين الحاسب واإلنسان Captcha)، أنقروا على (submit) أي تسليم. إن تمت العملية بنجاح، ستصلكم رسالة إلكترونية من )IPkall )يقول سطرها األول:

#### Thank you for signing up. Your IPKall phone number is. » XXXX-XXX-XXX»

 أي »شكرًا لكم ألنكم سجلتم في IPKall. رقم هاتفكم هو: كذا وكذا». وسيكون هذا هو رقم الهاتف المسجل في الولايات المتحدة الذي سيستطيع اآلخرون االتصال بكم من خالله!

**استقبال المكالمات على هاتفكم الذكي بنظام آندرويد** بعد أن قمتم بإنشاء حساب SIP ورقم هاتف والحصول عليهما، يجب أن تقوموا بتفعيل الخدمة على هواتفكم الذكية حتى يستطيع اآلخرون االتصال بكم. للقيام بهذا، عليكم أن تقوموا بتنصيب برنامج من تطبيقات الـ »client SIP». أحد هذه البرامج الجيدة هو برنامج )cSIPsimple)، الذي يمكنكم تحميله من

> Google play store وإن لم يكن بإمكانكم الوصول إلى صفحة جوجل، فبإمكانكم تحميل ملف مجموعة تطبيقات آندرويد (APK) من هنا.

قوموا بتشغيل )cSIPsimple )بعد تنصيبه. ستحمل أول شاشة سترونها عبارة «Easy configuration» أي »الترتيب السهل«: ال تعدلوا أي شيء واختاروا »safe »أي

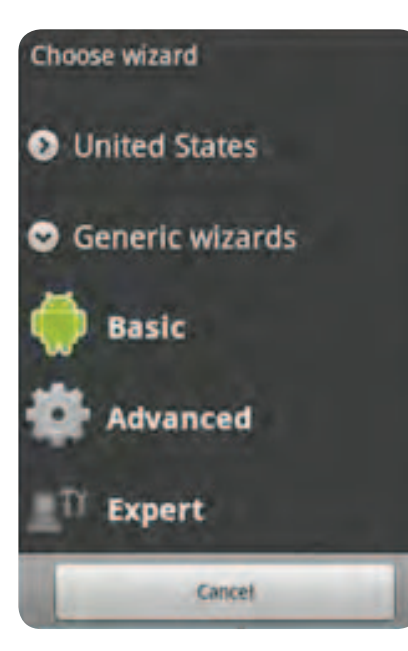

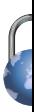

### **أدوات وتحديثات**

«آمن»، وسيطلب منكم إضافة حساب. إفتحوا قائمة «+Add account »أي »إضافة حساب«، واختاروا »Basic »أي »أساسي« من آخر قائمة مزودي خدمات الهاتف التي ستظهر لكم لتقوموا باختيار إعدادات حسابكم: أدخلوا أي إسم في خانة »account name »أي »إسم الحساب«، ولكن أدخلوا اسم المستخدم الذي استعملتموه في )Antisip )في خانة »User »أي »المستخدم«، وأدخلوا »com.antisip.sip »في خانة »server »أي »خادم«، وكلمة السر التي اخترتموها في خانة »password »أي »كلمة المرور«. عند االنتهاء، اختاروا »safe »أي »آمن« وتصبحون جاهزين لتلقي المكالمات عن طريق رقم هاتفكم الجديد المسجل في الواليات المتحدة الأمريكية.

مالحظة: قد يحجب بعض مزودو خدمة االنترنت االتصاالت الهاتفية أو االتصاالت الواردة عن طريق الـ)SIP )وهو ما يفعله بشكل خاص مزودو خدمة اتصال الجيل الثالث الـ( $3\mathrm{G}$ ) في العالم العربي. وللتخلص من مشاكل الحجب، قوموا باالتصال باالنترنت عن طريق )VPN )شبكة خاصة افتراضية وتجدون في الرابط شبكة خاصة افتراضية مجانية يمكنكم استخدامها والحصول عليها من com.vpnbook.www://http، أال وهي شبكة الـ(PPTN) أي (شبكة مزود الاتصالات المهنية).

من الجدير بالذكر أن هذه الطريقة ستزودكم برقم هاتف يستقبل المكالمات فقط (إضافة إلى خدمة البريد الصوتي!) دون أن يكون بإمكانكم االتصال بأحد من هذا الرقم. إلجراء المكالمات، أنتم بحاجة إلى برنامج سكايب أو غيره من برامج الصوت عبر االنترنت لتدفعوا ثمن مكالماتكم وذلك ألن االتصال هاتفيًا باآلخرين له تكلفته.

#### **استقبال المكالمات عبر حاسوبكم**

كما يمكنكم استقبال المكالمات الهاتفية عن طريق حاسوبكم بدل هاتف األندرويد. لتمكين جهازكم من استقبال المكالمات، قوموا بتحميل برنامج مجاني يدعى (X–Lite) من هنا، ومن ثم اذهبوا إلى (Softphone) ومن ثم (Account settings )من القائمة الرئيسية، وستظهر لكم نافذة جديدة لتدخلوا البيانات التي حصلتم عليها من )Antisip )أال وهي إسم المستخدم والذي يجب ادخاله في خانة »ID User»، وعبارة »com.antisip.sip »التي يجب إدخالها في خانة »Domain». إياكم وأن تنسوا كلمة السر الخاصة بكم!

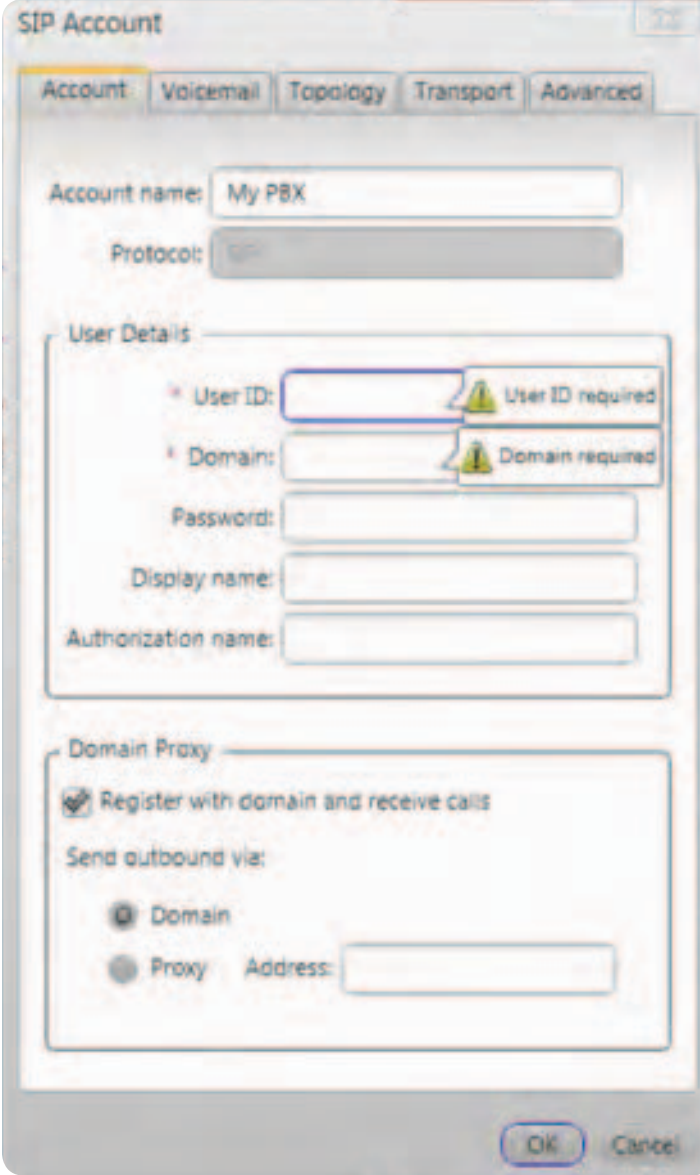

سيقوم برنامج )Lite-X )بتسجيل حساب الـ)SIP )الخاص بكم، وسيسألكم عن رقم هاتفكم إلكمال هذه العملية. قوموا باختيار »الواليات المتحدة األمريكية« من القائمة المنسدلة وأدخلوا رقم هاتفكم المسجل في الواليات المتحدة في الخانة المخصصة. تأكدوا من أنكم أضفتم رقم (١) إلى بداية رقم الهاتف (الذي يجب أن يتكون من ١١ رقم)، ورقم (١) هو رمز الهاتف الدولي للولايات المتحدة الأمريكية. بعد ذلك، سيجري (X–Lite) مكالمة تجريبية معكم يزودكم فيها برمز من خمسة أرقام عليكم إدخاله إلى استمارة أخرى تزودون بها. عندما تنتهون من هذا بنجاح، تصبحون جاهزين الستقبال االتصاالت الهاتفية عبر حاسوبكم.

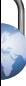

# **إلى أي مدى استعمال سكايب آمن؟**

سكايب هو إحدى الخدمات األكثر استخدامًا إلجراء اإلتصاالت في العالم العربي. جميع اإلتصاالت عبر سكايب مشفرة، ولذلك فقد أصبح هذا البرنامج أداة أساسية للتواصل خالل »الربيع العربي«. ولكن توجد بعض الثغرات الأمنية في برنامج سكايب من المهم تذكرها أثناء استعماله.

#### األبواب الخلفية

على رغم أنه من الصعب جدًا فك تشفير التواصل عبر سكايب، إال أن الخبراء يجمعون بشكل كبير على أن هناك أبوابًا خلفية في البرنامج. الباب الخلفي هو نقطة يوفرها سكايب، يمكن لطرف ثالث النفاذ منها إلى مجرى اتصاالتكم. ويشتبه بالحكومة األميركية بشكل خاص بأنها تقوم بالتنصت على محادثات سكايب. بالطبع، لم تعترف أي حكومة وال القيمون على سكايب بهذا األمر، ولكن من المهم أن تكونوا حذرين بعض الشيء عند القيام باتصال عبر هذا البرنامج إذا كنتم تعيشون في بلد على عالقة جيدة بالواليات المتحدة. بينما استعمال سكايب آمن في سوريا، الحال ليس كذلك في البحرين أو السعودية أو قطر.

#### تاريخ الدردشة

يستعمل العديد من الناس خدمة الدردشة )Chat )في سكايب، ومع دمج سكايب وإم إس إن مسينجر من مايكروسوفت، فمن المتوقع ً أن تزداد هذه الخدمة شعبية، إال أن سجل الدردشة يتم حفظه على خادم سكايب، وكلما سجلتم دخولكم في سكايب، يقوم التطبيق بتحميل تاريخ دردشاتكم بشكل كامل. قد ال يشكل ذلك مشكلة إذا كنتم تستعملون حاسوبكم الخاص، إال أن هذا السجل يتم تحميله أيضًا على أجهزة الحاسوب العامة. خالل مسح أحد أجهزة الحاسوب في مقهى إنترنت في دمشق، وجد فريق سايبر آرابز التاريخ الكامل لدردشات 36 شخصًا! لذا، فإنه من المهم أن تستعملوا سكايب

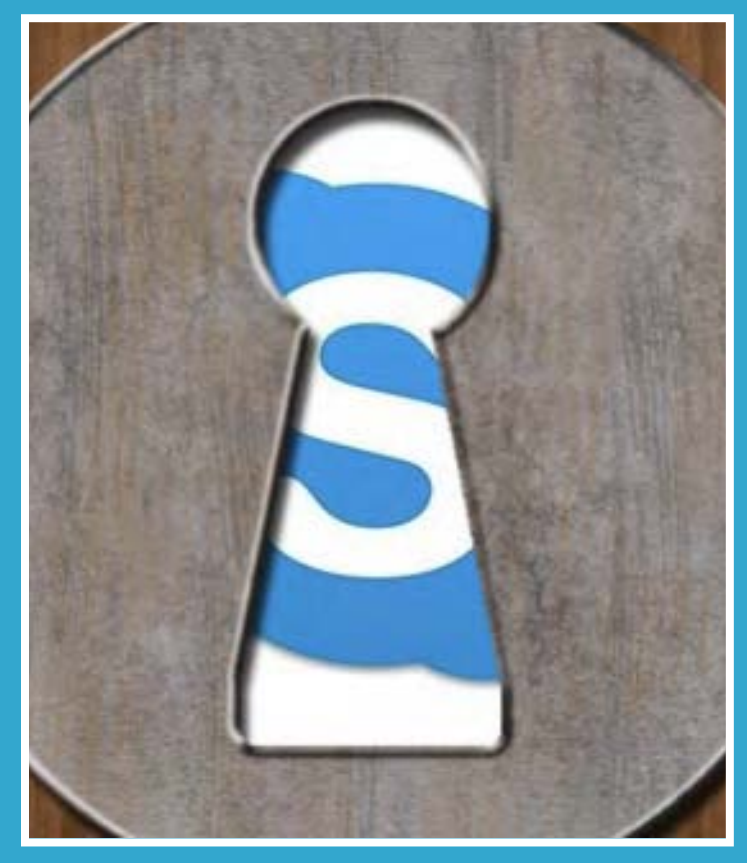

ّ فقط في أجهزة تثقون بها. كما يمكنكم أن تهيئوا سكايب لكي ال يحفظ تاريخ دردشتكم، وذلك من خالل القيام بالخطوات التالية:

الضغط على (أدوات) Tools< (خيارات) Options ( خصوصية) Privacy( إبقاء التاريخ) Keep History.

واختيار (بلا محفوظات) no history. ومن ثم الضغط على (مسح المحفوظات) Clear history ومن ثم حفظ الاعدادات بالضغط على )حفظ( save.

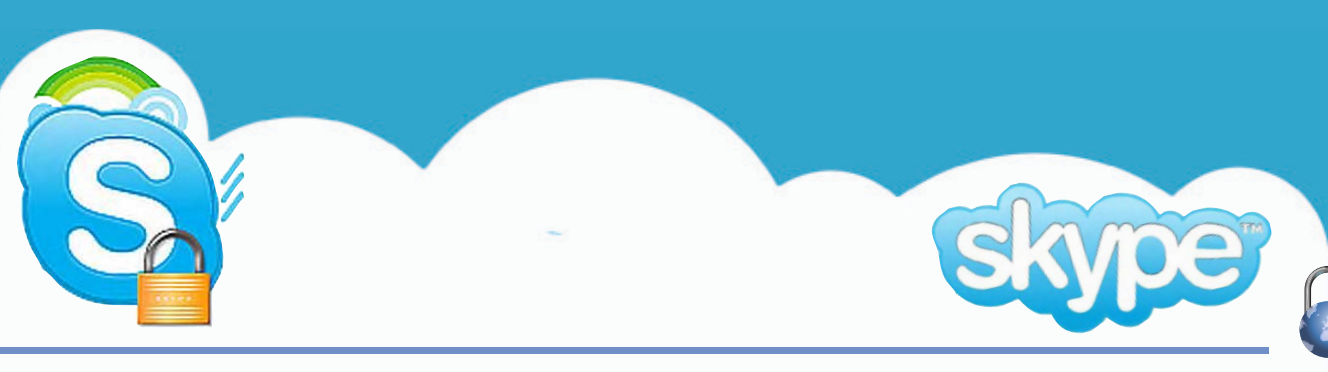

15) cyberarabs

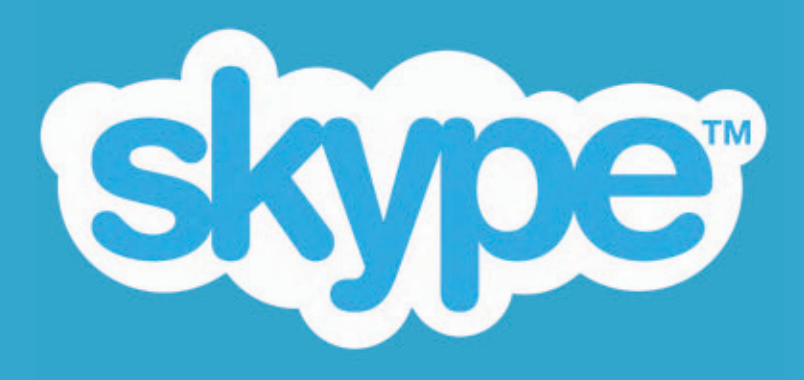

v

#### ربط سكايب باإلنترنت بطريقة آمنة

يستعمل العديد من الناس سكايب مع أدوات لتخطي الرقابة أو أدوات لتشفير بيانات اإلنترنت الخاصة بهم. إذا اخترتم برنامجًا مناسبًا مثل Tor أو VPN أوSSH فإن التواصل عبر سكايب يمكن أن يكون آمنًا جدًا. إال أن سكايب تم تصميمه بحيث إنه يقوم باإلتصال باإلنترنت من دون احترام إعدادات األمان الخاصة بكم. يقوم البرنامج دائمًا بالبحث عن الطريقة الأفضل للإتصال بالإنترنت، وهي ليست دائماً عبر خدمات الأمان ً التي قمتم بإعدادها. لذا، تأكدوا جيدًا أن سكايب يقوم فعال باستعمال طريقة الربط باإلنترنت التي قمتم باختيارها. على عكس اإلعتقاد السائد، فإن تغيير إعدادات »البروكسي« الخاصة ّ بسكايب لن يغير ذلك، إذ سيبقى اإلتصال الذي تستعملونه غير آمن.

> لن يمر اإلتصال بين سكايب واالنترنت عبر قناة آمنة إال عبر إجبار البرنامج على استعمال أداة لتخطي الرقابة. قام فريق سايبر آرابز بإنشاء «سكريبت» (Script) سهل ّ االستخدام يغير إعدادات األمن في ويندوز من أجل بلوغ هذه الغاية. الستعمال هذا «السكريبت» أنتم بحاجة إلى استعمال ويندوز 7 أو نسخة أكثر حداثة مع تشغيل جدار الحماية )Firewall Windows )حسب ّ اإلعدادت القياسية )Standard).

هناك ملفان تحتاجون إلى تحميلهما لكل نسخة من ويندوز. إذا كنتم تستعملون النسخة ٣٢ بت من ويندوز، حمّلوا »السكريبت« من أجل تفعيل استعمال سكايب بشكل آمن و»السكريبت» الخاص بإزالة التفعيل من هنا. لمستخدمي ويندوز ٦٤ بت، حمِّلوا «سكريبت» التفعيل والخاص بإزالة التفعيل من هنا. للتحقق من نسخة ويندوز التي تستخدمونها، إفتحوا قائمة البداية (Start Menu) ثم انقروا بالزر األيمن على أيقونة »Computer My». بعد ذلك، اختاروا »الخصائص« )Properties). ستفتح نافذة جديدة تظهر لكم أي نسخة من ويندوز قمتم بتنصيبها.

ّ بعد تحميل ملف »السكريبت« المناسب عليكم أن تفعلوه بنمط »مسؤول نظام التشغيل« عبر اختيار »as Run administrator».

ستظهر نافذة منبثقة تحمل سؤال عن موافقتكم - أنقروا على »Yes »إلبداء الموافقة، سترون عندها نافذة سوداء ستختفي بشكل سريع. أنتم اآلن جاهزون الستخدام سكايب عبر تور )Tor )أو سايفون )Psiphon )أو الشبكة اإلفتراضية الخاصة بكم .)VPN )عليكم التنبه إلى أن هذا »السكريبت« جرى إعداده للعمل مع اإلعدادت القياسية فقط )Standard). للتأكد مما إذا كان السكريت يعمل، قوموا بإعادة تشغيل ّ سكايب ومن ثم توجهوا قسم اإلتصاالت الهاتفية (Call Phones) إذا كان العلم فوق لوحة المفاتيح الرقمية مختلف عن علم الدولة التي تتواجدون فيها، فذلك يعني أنكم تتصلون باإلنترنت عبر قناة آمنة.

# **ما هي الرقابة على االنترنت؟**

تقوم الحكومات ومزودو خدمة االنترنت )ISPs )في العديد من دول الشرق الأوسط بحجب مواقع تحتوى على معلومات لا يتفقون معها، إما ّألن السلطات ال تسمح بانتشار وجهة نظر الموقع المحجوب أو ببساطة ألن الصفحة المحجوبة تحتوي على كلمات من قائمة الكلمات المحظورة لدى هذه السلطات. كما هو الحال،على سبيل المثال، مع المواقع التي تحتوي على كلمة "إسرائيل"، والتي تعتبر من المواقع األكثر حجبًا في الشرق الأوسط.

من النشاطات الرئيسية التي يقوم بها موقع سايبر آرابز تقديم النصائح حول كيفية التحايل على الرقابة على االنترنت باستخدام برامج خاصة، حيث نكتب العديد من المقاالت حول هذا الموضوع باإلضافة إلى تزويد القراء بنصائح فردية من خالل صفحتنا على موقع فيس بوك. ّ ومع هذا فقد الحظنا أن قلة فقط من االشخاص تعرف ما هي الرقابة على االنترنت، وما هي آلية عملها، ومن هم المسؤولون عنها.

باختصار، هنالك نوعان رئيسيان من الرقابة: أولهما الرقابة النشطة وهي التي تقوم فيها السلطات بالتدخل فعليًا لمنع وصول منشورات معينة إلى الناس. ويحتاج هذا النوع من الرقابة إلى االستعانة بأدوات تقنية وماسحات ومراقبين يتابعون ما تنشره مواقع االنترنت.

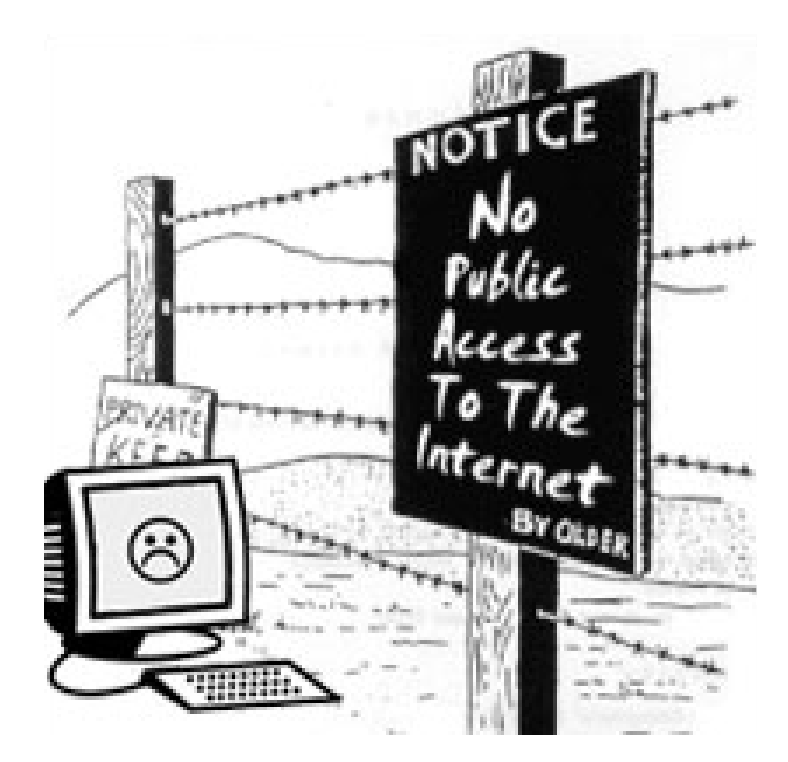

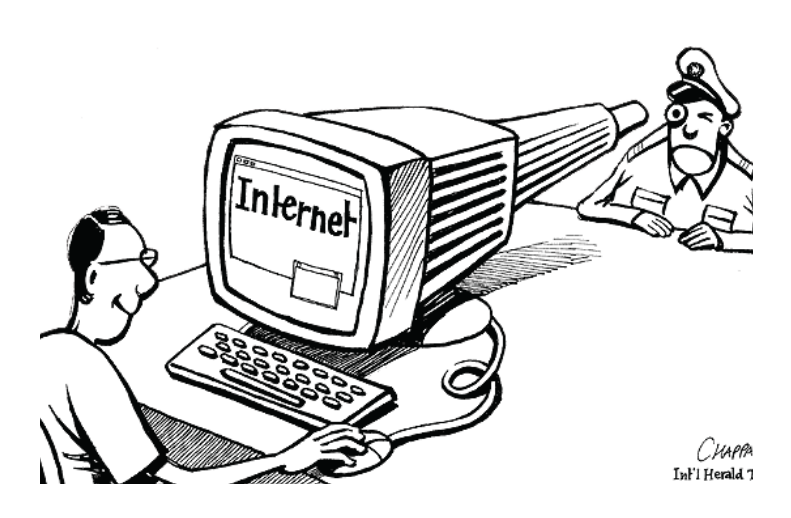

والنوع اآلخر هو الرقابة الذاتية. ولعل هذا النوع من الرقابة هو األكثر إشكالية ألن نجاحه يعتمد على خوف القائمين على المواقع من إغضاب السلطات فيمتنعون عن نشر مواد إشكالية لتجنب المواجهات القانونية، وبالتالي فمن الصعب اكتشاف هذا النوع من الرقابة أو التحايل عليه. وال توجد قواعد ناظمة لهذا النوع من الرقابة. ومع أن الرقابة الذاتية في وسائل اإلعالم عبر االنترنت شائعة جدًا في الشرق الأوسط، إلا أننا في سايبر آرابز معنيون على نحو رئيسي بالنوع األول من الرقابة على االنترنت، والذي سيشكل بدوره المحور الرئيسي لهذه المقالة.

#### ما هي آلية عمل االنترنت؟

لنتمكن من فهم آلية عمل الرقابة على االنترنت وكيفية التحايل على هذه المشكلة، ال بد لنا من أن نبدأ بفهم آلية عمل االنترنت ذاتها. عندما تتصفحون االنترنت في المنزل أو مقهى عام، فأنتم تتصلون بالشبكة العنكبوتية بواسطة أحد مزودي خدمة االنترنت (Internet Service Provider ISP) الذي يقوم بإعطاء الحاسوب الذي تستخدمونه عنوانًا )عنوان آي بي أو عنوان بروتوكول االنترنت Address IP )يشبه إلى حد ما العناوين البريدية في أنه يستخدم لتعريفكم وتبادل المعلومات معكم، ويكون بإمكان أي شخص يعرف عنوان بروتوكول االنترنت الخاص بكم أن يتوصل إلى مكانكم الجغرافي (بإمكانكم معرفة عنوان برتوكول الانترنت الخاص بكم هنا).

واألمر سيان بالنسبة إلى مواقع االنترنت، فهي أيضًا لها عناوين آي بي؛ وفي واقع االمر، فأنتم تقومون بطلب المعلومات من عنوان آي بي معين في كل مرة تستعرضون فيها صفحة ما على حاسوبكم. وبسبب صعوبة تذكر هذه العناوين، فإن نظام مخدمات أسماء النطاقات

(Domain Name Servers DNS) يعطيها أسماء يمكن لنا قراءتها وتذكرها هي "أسماء النطاقات"، مثل )com.arabs-cyber.www)، أي أن نظام أسماء النطاقات يعمل وكأنه دليل هاتف ضخم يربط بين األسماء وأرقامها.

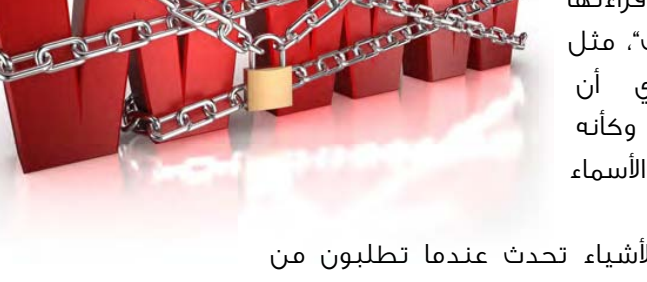

ّ ويعني هذا أن سلسة من األشياء تحدث عندما تطلبون من متصفحكم فتح موقع مثل (www.cyber–arabs.com)، إذ يقوم حاسوبكم بطلب عنوان اآلي بي الخاص بهذه الصفحة من أحد مخدمات أسماء النطاقات الكثيرة، وعادة ما يكون هذا المخدم تحت إدارة مزود خدمة االنترنت، ويطلب متصفحكم من مزود الخدمة هذا أن يتصل بعنوان اآلي بي المطلوب. بعد ذلك، يمر الطلب عبر للسلة من الموجهات )Routers )وهي نقاط اتصال )- Conne tion Points) يرسل كل منها نسخة من الطلب إلى الموجه التالي األقرب للهدف، حتى يصل الطلب إلى موجه متصل بالحاسوب الذي يحوي على الموقع الذي تريدون فتحه. في نهاية المطاف، يتم إرسال

الموقع المطلوب إليكم وعرضه على شاشتكم. طبعًا ال تستغرق جميع هذه الخطوات أكثر من أجزاء من الثانية.

ليكون بمقدور مزودي خدمة االنترنت إرسال حزمة من المعلومات من حاسوب إلى موجه ومن ثم إلى حاسوب آخر، ال بد لهذه المزودات من أن تتبع قوانين دولية معينة. تسمح هذه القوانين، والتي تعرف أيضًا بالبروتوكوالت، بمشاركة البيانات والموارد على نحو منظم. فعلى ّ سبيل المثال، تستخدم االنترنت منافذ مرقمة لتوزيع االتصاالت على مجموعات مختلفة من الطلبات، فيتم تصفح شبكة االنترنت المعتاد عبر المنفذ رقم ٨٠ في حين يجري إرسال الملفات عبر المنفذ رقم ،21 ويستخدم البريد اإللكتروني المنافذ 25 أو 53 أو ،143 وتستخدم االتصاالت الهاتفية المنفذ رقم ،5060 وذلك ألن الشبكة جزء فقط من االنترنت. هذا وتستخدم أدوات التحايل على الرقابة المنافذ المرقمة ) ااتها، فيستخدم بروتوكول القشرة اآلمنة - Pr Shell Secure The SHH tocol )المنفذ رقم 22 وتستخدم الشبكة االفتراضية الخاصة )VPN - Network Private Virtual )القياسية المنفذ رقم .1723

وبناء على هذه القوانين، تتصل السلطات المسؤولة عن االنترنت في بلدكم ببقية العالم من خالل موجهات ضخمة، ويمكن أن تصبح هذه االتصاالت مع العالم الخارجي نقاطًا يمكن من خاللها مراقبة حركة انتقال المعلومات عبر االنترنت أو السيطرة عليها على

مستوى الدولة.

لنتمكن من فهم آلية حجب المعلومات الموجودة على االنترنت، البد لنا من الخوض في التفاصيل، وذلك ألنه من الممكن لحجب المعلومات أن يحدث في أي مستوى من مستويات نظام ً االنترنت. وهذا هو، مثال، حال مخدمات أسماء النطاقات )DNS )التي صممت لتكون

دليل هاتف الانترنت الذي يصل بين عناوين الآي بي (IP addresses) وعناوين االنترنت )URLs)، إال أنه من الممكن أيضًا استخدامها لحجب المعلومات. فكما يمكن تمزيق صفحات معينة من دليل الهاتف، يمكن تغيير مرجعية مخدمات أسماء النطاقات هذه.

#### الرقابة على االنترنت

ً يمكن أن تحدث الرقابة في نقاط مختلفة في نظام االنترنت، ابتداء ً من مكتبكم الخاص وانتهاء باالتصال الذي تجريه الدولة التي تقيمون فيها مع الشبكة العنكبوتية. كما يمكن أن تتم الرقابة على االنترنت من خالل أكثر من طريقة وباستخدام أدوات تقنية ّ مختلفة. ولذلك فإن الطريقة الوحيدة للتحايل على الرقابة بفعالية هي تحديد التقنية المستخدمة في الرقابة، وهو مجال ينشط فيه موقع سايبر آرابز.

تتم الرقابة االحترافية على مستوى الحكومات ومزودي خدمة االنترنت من خالل أجهزة متطورة تكنولوجيًا يمكنها أن تمسح عناوين الأي بي (IP addresses) أو عناوين المواقع (URLs) بسرعة هائلة. ورغم أن الرقابة على االنترنت شائعة في دول الشرق االوسط، فعادة ما تأتي تكنولوجيا الرقابة من الدول الغربية الليبرالية. ومن الشركات الأشهر فى مجال إنتاج الأجهزة والبرامج التى تستخدم فى الرقابة على االنترنت: Cisco، و Websense، و McAfee، وتتمتع هذه الشركة األخيرة بشهرة إضافية كونها الشركة التي طورت برنامج مكافحة الفيروسات المعروف.

كما ظهرت شركة systems Coat Blue، وهي أيضًا شركة تنتج معدات تستخدم في الرقابة على االنترنت ويقع مركزها في كاليفورنيا، في عناوين األخبار مؤخرًا بعد أن اتضح أن السلطات السورية تستخدم منتجات هذه الشركة لحجب كلمات مثل "إسرائيل" أو "وكيل: proxy " (رابط)، ورغم أن الشركة ادعت أنها لم تتعامل مع النظام السوري قط، إال أنه من المرحج أن الشركة كانت تعلم أن أجهزتها تستخدم في سوريا باإلضافة إلى دول أخرى تحكمها أنظمة سلطوية. ويعمل

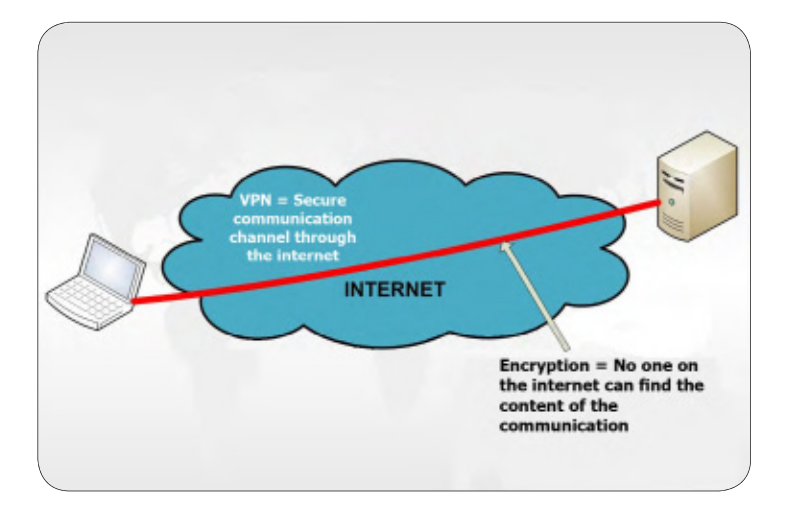

فريق سايبر آرابز مع شركائه على نشر الوعي حول هذه الممارسات بهدف إيقاف الدعم الذي تقدمه الشركات الغربية للرقابة.

#### وتجدون أدناه قائمة بأساليب الرقابة األكثر انتشارًا:

• إلغاء تسجيل بنود من مخدمات أسماء النطاقات )DNS):

وهو ما يحدث عندما تقوم السلطات في الدول التي تسيطر فيها حكوماتها على مخدمات أسماء النطاقات بـ"إلغاء تسجيل" المواقع المحظورة. ويشبه هذا اإلجراء حذف إسم شخص ما من دليل الهاتف أو كتابة رقم غير صحيح إلى جانب اإلسم.

#### $\cdot$  حجب عناوين الآي بي (IP addresses):

وهو ما يحدث عندما تكون نقاط الاتصال (الموجهات) التي يستخدمها مزود خدمة االنترنت تحت سيطرة السلطات. ببساطة، تقوم هذه السلطات ببرمجة نقاط االتصال بحيث تحجب عناوين اآلي بي لمجموعة معينة من المواقع والمحتويات التي ترغب السلطات بحجبها، فيقطع مزود خدمة االنترنت االتصال إن حاولتم الوصول َ إلى أحد هذه المواقع المحظورة ويظهر لكم متصفحكم رسالة تقول بوقوع خلل ما.

#### • الحجب على أساس كلمات البحث:

وهو ما يحدث عندما تريد السلطات حجب محتوى معين مثل المواقع التي تحتوي على كلمة "إسرائيل" أو "معارضة"، وذلك ألن حجب عناوين اآلي بي وإلغاء تسجيل بنود من مخدمات أسماء النطاقات ال يحجبان إال المواقع الموجودة باألصل على قائمة الحظر. وهناك الكثير من الطرق لمسح محتوى موقع ما بغرض الرقابة، إال أن ارتفاع تكلفة مسح كل موقع بعينه، وحجم الوقت الذي يتطلبه مثل هذا العمل، يجعل معظم مزودي خدمة االنترنت يلجؤون إلى

مسح عناوين المواقع )URL )عوضًا عن مسح المواقع ذاتها. وتقوم هذه التقنية بمسح العناوين بحثاً عن كلمات معينة (على سبيل المثال: مقالة-إسرائيلية/com.cnn.www)، فإن احتوى عنوان الصفحة على كلمات محظورة (مثل "إسرائيل")، يتم قطع الاتصال ومن ثم إعادتها مما يجعل متصفحكم يظهر لكم رسالة خلل أو صفحة بيضاء.

#### • ُ تصفية الحزم )Filtering Packet):

تعدّ تصفية الحزم أكثر طرق حجب المعلومات تطوراً (وتعرف أيضاً بفحص الحُزم أو المسح الدقيق للحزم). وللقيام بهذا، يحتاج مزود خدمة االنترنت إلى تنصيب معدات خاصة تقرأ وتفتح جميع البيانات التي يرسلها أو يستقبلها مستخدم ما. وتدعى هذه الطريقة بتصفية الحزم ألن تبادل البيانات عبر االنترنت يتم من خالل ما يسمى بـ"الحزم". وإحدى الطرق الشائعة لمنع مزود خدمة االنترنت الذي تتعاملون معه من مسح بياناتكم هو تشفيرها، إذ ال يستطيع المزود تفحص ما داخل الحزم التي ترسلونها أو تستقبلونها بعد أن يتم تشفيرها. ولكن ولسوء الحظ، فإن بعض مزودي خدمة االنترنت أصبحوا اآلن يحجبون الحزم المشفرة.

#### • حجب المنافذ:

يعد حجب منافذ معينة طريقة أخرى شائعة لحجب المعلومات. فكما ناقشنا سابقًا، تستخدم االنترنت منافذ معينة محجوزة مسبقًا ألنشطة بعينها، وبالتالي فإن حجب منفذ معين يؤدي بسهولة إلى منع حركة المعلومات عبر االتصاالت الهاتفية، منع عمل بعض أدوات التحايل على الرقابة، أو منع خدمات إرسال الملفات أو البريد اإللكتروني. بإمكانكم معرفة المنافذ المحجوبة في خدمة االنترنت التي تستخدمونها من هذا الموقع.

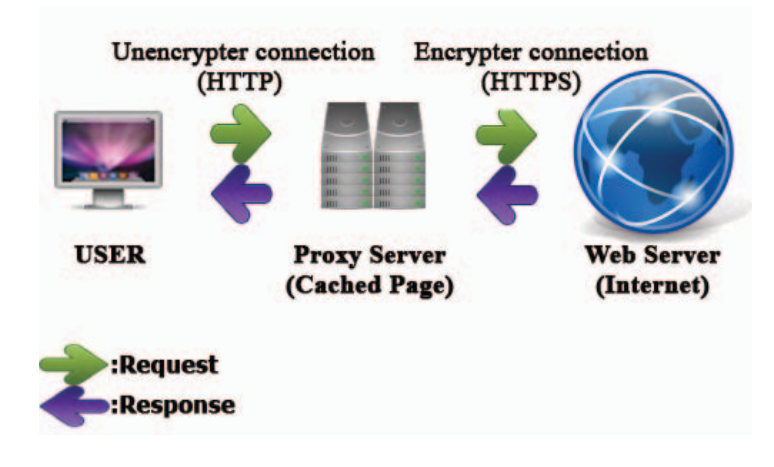

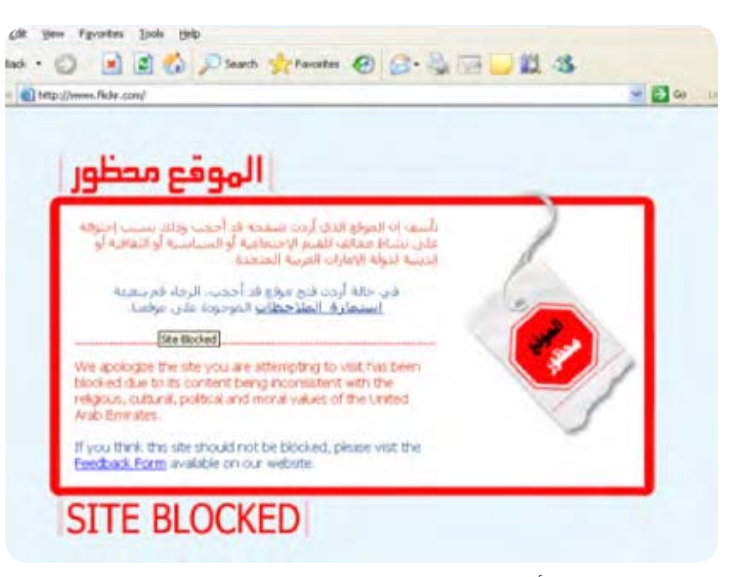

الصورة 1 : تحذير أن االنترنت مراقبة في دولة اإلمارات

#### • حذف نتائج البحث:

عادة ما تتعاون المنظمات التي تبدو وكأنها تعارض الرقابة، مثل جوجل، وياهو، وبالك بيري، وآبل، ومايكروسوفت مع الحكومات لحجب البيانات عن مستخدمي االنترنت أو مراقبتها أو تسجيلها. وفي حين يدعي موقع جوجل الشفافية حول هذا التعاون، لكونه ينشر تقريراً سنوياً عن الشفافية يصرح فيه عمّا يحجبه (رابط)، فلا تتمتع جميع المواقع بهذا المستوى من الشفافية. كما يجب أن يدرك ّ مستخدمو االنترنت أنه عادة ما تتعاون كبرى شركات تكنولوجيا المعلومات مع حكوماتها.

#### • حجب (أجزاء من) الانترنت:

يعد حجب جميع أشكال االتصال باالنترنت شكل متطرف من الرقابة. ّ ولكن، وبما أن الحكومات تملك البنية التحتية لالنترنت أو تتحكم بها في معظم دول الشرق األوسط، فبإمكان هذه الحكومات إغالق االنترنت عندما ترى لذلك ضرورة. فعلى سبيل المثال، تم إغالق االنترنت لمدة أسبوع خالل االنتفاضة الشعبية في مصر وقامت الحكومة السورية بشيء من هذا القبيل مؤخرًا. ومع ذلك يبقى من غير الوارد حدوث هذا النوع من الرقابة كثيرًا وذلك بسبب اآلثار المالية الهائلة التي تنتج عن إغالق االنترنت.

#### • وسائل أخرى للرقابة:

توجد وسائل أخرى عديدة لممارسة الرقابة على محتوى االنترنت،

وعادة ما يكون لشركات االنترنت سياساتها الخاصة لمراقبة المحتوى، كما هو الحال، على سبيل المثال، في موقع فيس بوك، الذي يفرض رقابة نشطة على مستخدميه فيما يتعلق بالعري، والعبارات العدائية والعنصرية، والتمييز (رابط). وطبعاً يكمن الخطر هنا في أن فيس بوك نفسه هو من يقرر طبيعة المواد التي تقع ضمن هذه الفئات الممنوعة.

وألن الحجب يبدوعادة وكأنه خلل تقني أو مشكلة في االتصال، فمن الصعب معرفة ما إن كنتم تتعرضون بالفعل للرقابة وتحديد التقنية المستخدمة لمراقبة نشاطكم. كما أنه ال يكون من الواضح ً عادة من هو المسؤول عن هذه الرقابة: الحكومة، أم مزود خدمة االنترنت، أم المخدم المحلي مثل مدرستكم أو مقهى االنترنت الذي تستخدمونه، مما يجعل من الصعب التحايل على هذه الرقابة دون إجراء بحث دقيق وتفصيلي لتحديد المشكلة والحل المطلوب لمواجهتها، وعالوة على ذلك، ال توجد حلول عامة تنفع في جميع الحاالت. رغم هذا فقد كان لفريق سايبر آرابز، منذ بداية الربيع العربي، دوره في اكتشاف بعض حاالت الرقابة وتقديم النصح لمستخدمي االنترنت حول كيفية التحايل عليها.

#### التحايل على الرقابة

البد أن نعرف كيف تتم الرقابة حتى نتمكن من إيجاد طريقة للتحايل عليها. وبما أن الانترنت أنشئت أساساً لتكون شبكة مفتوحة غير َ محكومة بحدود الدول، فإن ذلك يمنحنا القدرة في جميع األحيان تقريبًا على تجهيز نقاط نفاذ آمنة وغير مراقبة، ويبقى االستثناء الوحيد الذي يستحيل فيه التحايل على الرقابة هو عند حدوث حجب كامل لإمكانية الاتصال، أي عندما يتم إغلاق الانترنت بأكملها. وتعدّ سرعة االتصال، لألسف، إحدى التنازالت الرئيسية التي يجب علينا تقبلها لنتمكن من التحايل على الرقابة.

ومن الطرق الأكثر استخداماً للتخلص من الرقابة، الاتصالُ بالانترنت عن طريق حاسوب أو مزود ما يدعى بـ "الوكيل" )Proxy )ويكون موجودا خارج بلدكم (رابط). فبدل أن تقوموا بطلب الدخول إلى موقع معين (محجوب) مباشرة، فإنكم تطلبون من ذاك الحاسوب غير المراقب، والموجود في منطقة التوجد فيها رقابة على االنترنت، أن يعثر على عنوان الموقع بالنيابة عنكم. ويقوم هذا الحاسوب بعد ذلك بإعادة توجيه الموقع أو أية بيانات أخرى كنتم قد طلبتموها منه إليكم. تعني هذه العملية أنكم قمتم بالتحايل على الرقابة بفعالية.

وتوجد الكثير من الطرق الستخدام هذا النموذج من التحايل على الرقابة، ولكن لعل األدوات التقنية األكثر استخدامًا لهذا الغرض هي الوكيل غير المشفر )مثل proxies Glype)، والشكبات الافتراضية الخاصة (VPN)، وبروتوكول SSH، وبرنامج ToR. وعلاوة على قيام البرامج الثالثة األخيرة بإعادة توجيه الموقع المطلوب من الوكيل، فإنها تقوم أيضًا بتشفير البيانات. ويعني هذا أنكم تعتمون على جميع االتصاالت التي جرت بين حاسوبكم والحاسب الوكيل مما يجعل من المستحيل على ماسحات المحتوى أن توقف تبادل المعلومات الذي تقومون به أو أن تعترض طريقه.

كما تمكنكم البرامج المذكورة أعاله من استخدام المنافذ المحجوبة في بلدكم. فإن كان المنفذ الخاص بالهواتف الرقمية )5060(، على سبيل المثال، محجوبًا في بلدكم، بإمكانكم إجراء الاتصالات عبر المنفذ (٥،٦٠) ذاته ولكن باستخدام الحاسب الوكيل. والبرامج التالية أمثلة على برامج التحايل على الرقابة التي تستخدم هذه الطريقة: SecurityKiss ،Psiphon ،browser TOR، وShield Hotspot والعديد غيرهم.

كما يقوم برنامج تور )ToR )بزيادة درجة تعقيد التشفير من خالل إنشاء شبكة من الحواسيب المجهولة الهوية التي تتعاقب على طلب المواقع والبيانات التي تريدونها باستخدام برامج تشفير متطورة. ويعني هذا أن برنامج تور ال يمنحكم القدرة على الوصول إلى جميع أجزاء االنترنت فقط، بل يقوم أيضًا بتشفير حركة تبادل المعلومات في وجه السلطات باإلضافة إلى مالكي الحاسب الوكيل، بحيث لا يمكن لأيّ كان أن يعلم ماذا تفعلون أو أن يربط بين نشاطكم على االنترنت وهويتكم. إال أن استخدام برنامج تور ّ يؤدي إلى إبطاء سرعة االتصال على نحو ملحوظ، وذلك ألن تور يستخدم شبكة من الحواسيب عوضًا عن حاسوب واحد ليصلكم باالنترنت، على عكس خدمة VPN و SSH).

وباعتبار أن معظم الحكومات السلطوية ال تقوم بفرض الرقابة على االنترنت فقط ، بل تستخدمها للتجسس أو للتنصت على تواصل األشخاص مع بعضهم البعض، فإن موقع سابير آرابز ينصحكم باستخدام أحد البرامج المشفرة مثل SSH، أوVPN ، أو ToR فقط. فعلى الرغم من أن البرامج األخرى قد تبدو وكأنها تعمل على نحو جيد، فهي لن تمنحكم مستوى األمان نفسه.

وفي حال كانت الرقابة المفروضة على اتصالكم باالنترنت من نوع الرقابة على حزم البيانات المتطور، يصبح من الممكن للسلطات المسؤولة عن االنترنت مالحظة حركة تبادل المعلومات المشفرة عن طريق SSH أو VPN أو ToR. ولكن لحسن الحظ توجود حلول للتحايل على هذا النوع من الرقابة أيضًا، فبدل التواصل مع

حاسوب وكيل باستخدام أسلوب التشفير المعتاد، تقوم بعض برامج التحايل على الرقابة بتشفير معلوماتكم بطريقة تجعلها تبدو وكأنها قانونية أي وكأنها بريد الكتروني عادي أو تصفح لموقع عادي، على سبيل المثال. يدعو برنامج تور هذا النوع من التكنولوجيا بـ ObfsProxy.

وتتضمن وسائل التحايل على الرقابة األقل تطورًا استخدام أنظمة أسماء نطاقات أجنبية )مثل نظام أسماء نطاقات جوجل server DNS s'Google )وهي أنظمة ال تغير عناوينها أو تشفر البيانات. ويعتبر تشفير عناوين االنترنت )كما هو الحال في برنامج proxies Glype )طريقة أخرى شائعة لتجنب الحجب بناء على كلمات معينة، إال أن البرامج التي تستخدم هذه التقنية ال تخفي ّ هويتكم أو تغير المسلك الذي تتبعونه لالتصال باالنترنت، فهي تقوم بالتحايل على الرقابة فقط دون تشفير بياناتكم أو إخفاء هويتكم.

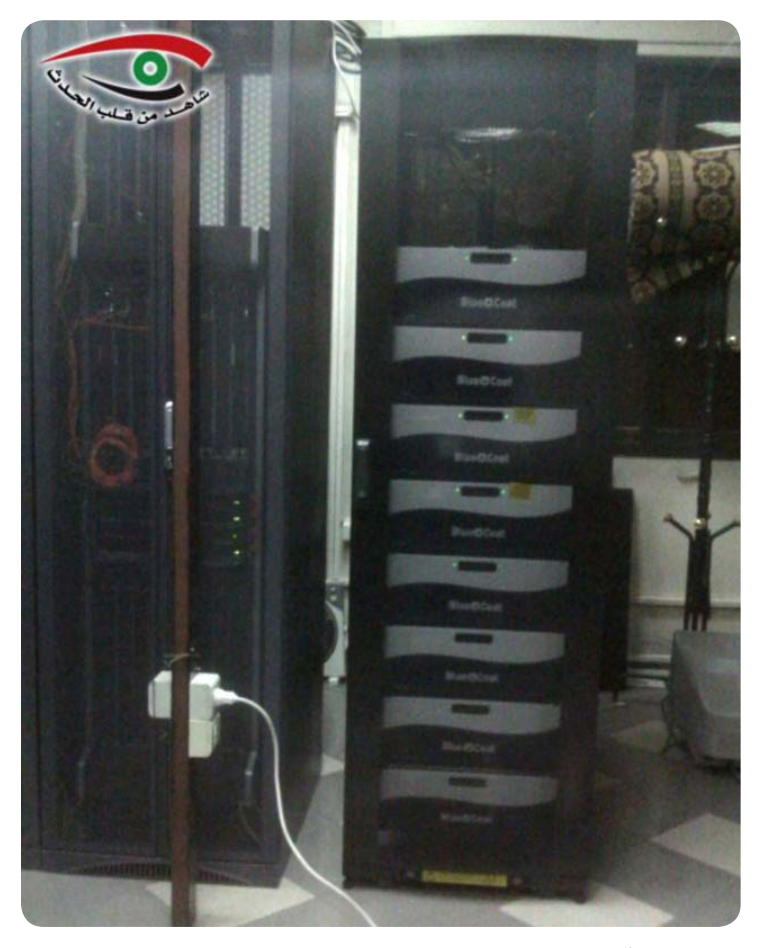

الصورة2 : آالت بلوكوت للرقابة؛ تم التقاط هذه الصورة بشكل غير قانوني في مراكز مزود خدمة االنترنت تراسل في سورية

# **الطرق األمثل الختيار كلمة السر**

عادة ما نتلقى تقارير عن أشخاص تم اختراق بريدهم اإللكتروني أو حاسوبهم، دون أن يكون لدى المخترق، في معظم األحيان، القدرة على الوصول إلى معدات متطورة تكنولوجيًا أو أجهزة تجسس أو برامج خاصة بالقرصنة. بدلا من ذلك، تعزى معظم الاختراقات إلى مجرد تخمين كلمة السر الخاصة بالضحية.

أظهر استبيان أجري مؤخرًا حول استخدام كلمة السر أنه ليس من الصعوبة بمكان اختراق معظم الحواسيب، فكلمة السر األكثر ً استخدامًا هي عبارة "كلمة سر" متبوعة بـ "12345678". وتتضمن كلمات السر األخرى التي يسهل اختراقها أرقام هواتف، أسماء، تواريخ ميالد، أسماء مستعارة أو خليطًا من هذه المعلومات. أي ّ أن تخمين الكثير من كلمات السر يصبح ممكنًا باستخدام بعض البرمجيات الخاصة والقليل من المعلومات الشخصية التي عادة ما يتم الحصول عليها من مواقع التواصل االجتماعي.

> ولذا، ينصح موقع سايبر آرابز )Cyber Arabs )باستخدام كلمات سر ال تحتوي على معلومات شخصية وتتألف من مجموعة من األرقام، الأحرف والرموز الخاصة (مثل %#^)؛ وكلما كان ترتيب مكونات كلمة السر عشوائيًا أكثر، كلما أصبح من

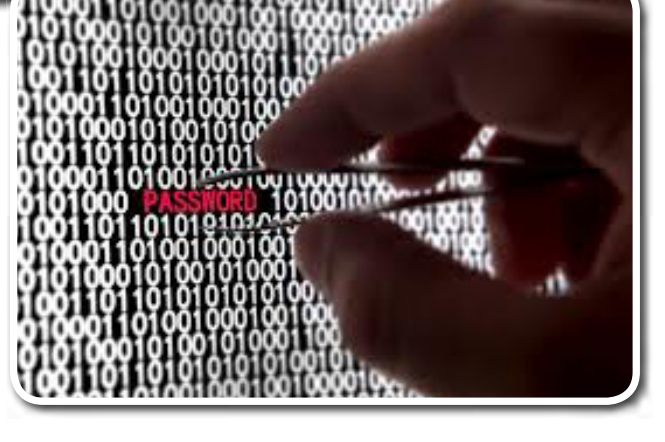

SSW

بالطبع، نرجو أن التزودوا الموقع بكلمة السر الحقيقية الخاصة بكم.

ُويعد استخدام عبارة سرية أفضل بكثير من ً استخدام كلمة سر، ونعني بالعبارة السرية جملة تتألف من كلمات عشوائية. ويفضل أن تتضمن بعض الرموز الخاصة. وعادة ما يكون من األسهل تذكر العبارات السرية، كما يعني حجم هذه العبارات أن اختراقها يتطلب المزيد من الوقت. إال أنه من المهم أن تستعملوا جملة غير منطقية كعبارة سرية، مثل:

> األصعب تخمينه أو اختراقه. كما يجب أن تتكون كلمة السر من أربعة عشر رمزاً على الأقل حتى تكون آمنة.

> يستخدم قراصنة االنترنت برامج خاصة تقوم بتجريب آالف كلمات السر في الثانية، وبالتالي فإنكم تزيدون من صعوبة "تخمين" كلمة السر الخاصة بكم من قبل هذه البرامج كلما زدتم عدد رموزها. على سبيل التجربة، بإمكانكم الولوج إلى موقع net.howsecureismypassword://http لتكتشفوا بنفسكم كم من الوقت يلزم الختراق كلمة سر ما باستخدام البرامج الخاصة.

.!@!bluebirdsaresittingnearthebalconystaircase جملة مثل هذه قد يستغرق فكها بواسطة حاسوب سريع عدة ماليين من السنوات. عندها، لن تمانعوا أن يقرأ أحد من أحفادكم البعيدين الرسائل االلكترونية الخاصة بكم.

ُ وال يجب أن تطلعوا اآلخرين على كلمات السر الخاصة بكم أو أن تستخدموا كلمة سر واحدة في أكثر من تطبيق أو موقع؛ فأنتم حتمًا ال تريدون أن يستطيع قرصان االنترنت، في حال تمكنه من الدخول إلى حسابكم للبريد االلكتروني، أن يدخل أيضًا إلى حسابكم على فيس بوك.

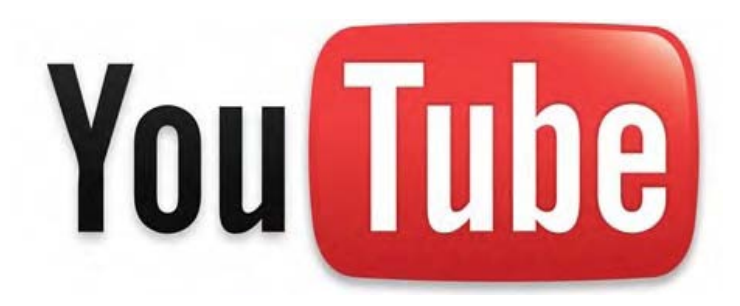

### **يوتيوب وخدمات االتصال البطيئة**

ّغير موقع يوتيوب YouTube وجه اإلنترنت في السنوات األخيرة. ويوتيوب هو الموقع الذي يستخدمه الماليين لمشاهدة الفيديوهات، ً والذي أصبح في دول "الربيع العربي" وسيلة لمعرفة األحداث الهامة. ّ إال أن يوتيوب يتطلب اتصال إنترنت سريع، وهو األمر الذي ال يكون متوفرًا دائمًا، حتمًا ليس في دول مثل سوريا، حيث انخفضت سرعة اإلنترنت خالل السنة الماضية مع كون البعض ما زال يعتمد على خدمات االتصال الهاتفي الستخدام اإلنترنت.

ولكن من حسن حظ مستخدمي خدمات اتصال اإلنترنت البطيئة أن هناك حل لهذه المشكلة، إذ يقوم يوتيوب حاليًا بتجريب خدمة جديدة تدعى يوتيوب فيذر)Feather YouTube( )للبدء باستخدام هذه الميزة توجهوا إلى \_feather/com.youtube.www://http beta). وتقوم هذه الميزة بتعديل سرعة الفيديو وجودته تلقائيًا لتتناسب مع سرعة خدمة االتصال الموجودة فيصبح من الممكن مشاهدة هذا الفيديو رغم غياب اتصال سريع باالنترنت )وهو ما يعرف أيضًا باتصال الحزم العريضة Connection Broadband). لألسف ال يمكن استعمال هذه الميزة مع جميع الفيديوهات على موقع يوتيوب حاليًا ألنها ال تتطابق معها، إال أن يوتيوب كان قد وعد بتحسين قدرة هذه الميزة على تغطية عدد أكبر من الفيديوهات قريبًا.

ففي حال بقي من الصعب عليكم أن تستخدموا خدمة - Yo Feather Tube بسبب البطء الشديد في خدمة اإلنترنت لديكم، فهنالك طريقة أخرى لمشاهدة الفيديوهات، حتى باستخدام أبطأ خدمات االتصال؛ قوموا بتنصيب برنامج مشغل الوسائط Player Multimedia Free VLC من الرابط:

html.index/vlc/org.videolan.www://http ومن ثم توجهوا إلى موقع يوتيوب للهاتف الجوال http://m.youtube.com. سيتم تشغيل أي فيديو تختارونه من خالل برنامج مشغل الوسائط VLC الذي يتطابق مع خدمات االتصال البطيئة.

بعض متصفحات الإنترنت لا تفتح برنامج (VLC Player) تلقائياً. فإن حدث هذا، ما عليكم إال النقر بالزر األيمن على "مشاهدة الفيديو" )link video Play )واختيار )address link Copy( )أي نسخ عنوان الرابط). بعدها، قوموا بتشغيل برنامج VLC ومن ثم فتح قائمة

# **أدوات وتحديثات**

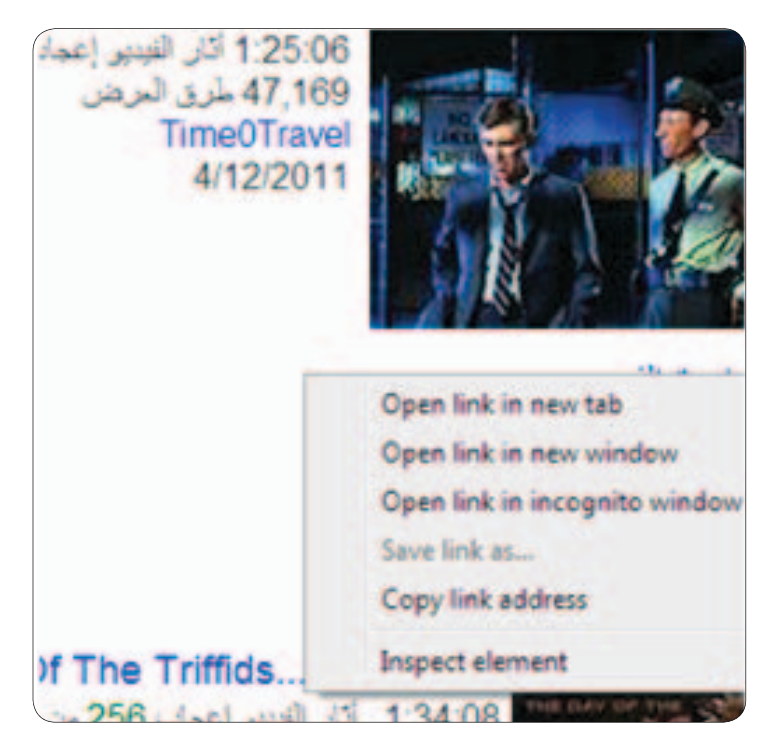

"وسائط" واختيار "افتح دفق الشبكة" (Open network stream)، وقوموا بلصق الرابط الذي نسختموه للتو في الحقل الذي سيظهر لكم )v+ctrl )ويصبح بإمكانكم مشاهدة الفيديو بمجرد النقر على زر التشغيل.

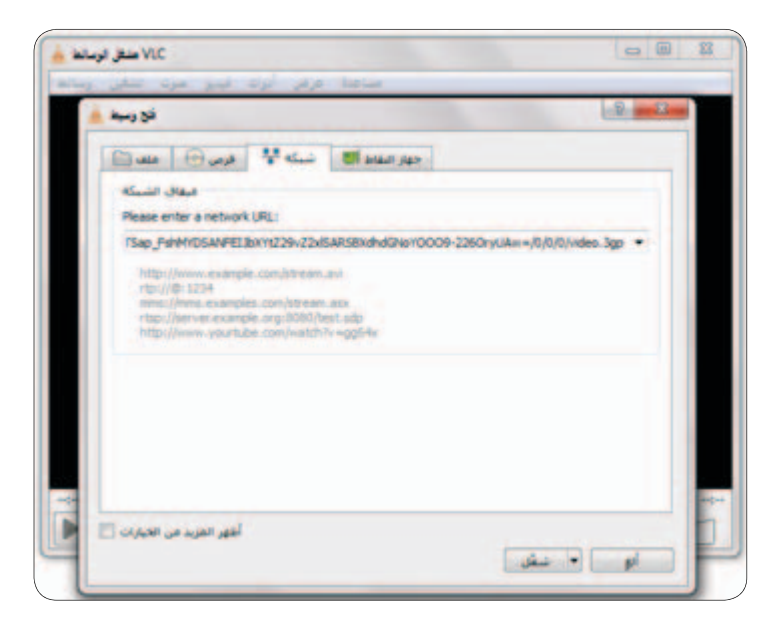

### **أدوات وتحديثات**

# **تخلصوا من البيانات الوصفية )Metadata )غير المرغوبة**

عادة ما نرى حاالت يعاني فيها البعض من المشاكل بسبب معلومات تسربت من البيانات الوصفية )Metadata )لملف ما من ملفاتهم، وهذه البيانات هي المعلومات الشخصية الموجودة في جميع الملفات التي تنتجونها. وكنا قد نشرنا مؤخرًا تقريرًا حول هذه المشكلة فيما يتعلق بالصور المأخوذة بواسطة الكاميرات الرقمية أو الهواتف الذكية (رابط).

ً ولكن الصور ليست وحدها عرضة لهذه المشكلة، إذ تحمل تقريبًا جميع الملفات التي تنشؤونها على حواسيبكم عالمات تدل ُ على هويتكم، وعادة ما تكون هذه البيانات الوصفية نسخة عن المعلومات التي زودتم بها نظام التشغيل في حاسوبكم. ولذلك ينصحكم موقع سايبر آرابز بتجنب تزويد نظام التشغيل في حاسوبكم بمعلومات دقيقة )على سبيل المثال عدم تزويد النظام بأسمائكم الحقيقية).

لتغيير إعداداتكم الشخصية في ويندوز )Windows)، افتحوا قائمة "إبدأ" )menu Start )وانقروا بالزر األيمن على أيقونة "جهاز الكومبيوتر" )Computer My)، ثم اختاروا "خصائص" )Properties )وستظهر نافذة جديدة تجدون فيها جميع المعلومات المعروفة عن جهازكم. في حال كنتم بحاجة إلى تغيير إسم جهازكم بحيث ال يشير بوضوح إليكم، بإمكانكم تغيير اإلسم من خالل الرابط "تغيير اإلعدادات" (Change Settings). هذا وتجمع البرامج الشائعة الاستخدام مثل مايكروسوفت وورد (Microsoft Word) معلومات شخصية عنكم

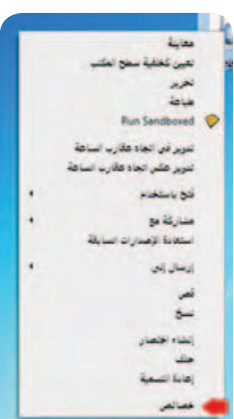

وترفقها بملفاتكم. بإمكانكم تغيير هذه اإلعدادات في برنامج وورد )Word ) من خلال النقر على "ملف" (File) ومن ثم "خيارات" )Options).

ُتعد أفضل طريقة لمنع تسرب المعلومات عن طريق البيانات الوصفية )Metadata ) لملف ما أن تقوموا ببساطة بتجريد الملفات من هذه البيانات.

1وذلك بالنقر بالزر األيمن على الملف المراد ازالة البيانات الوصفية )Metadata )منه ومن ثم النقر على "خصائص")Options).

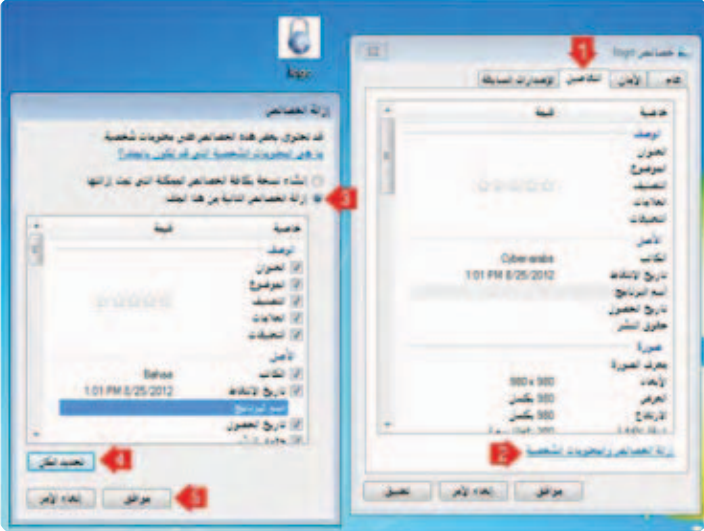

ثم "التفاصيل" )Details)، وبعدها على "إزالة الخصائص والمعلومات الشخصية" Information Personal and Properties Remove ) خختاروا "إزالة الخصائص التالية من هذا الملف" - follo the Remove file this from properties ing)، ومن ثم انقروا على "تحديد الكل" )All Select)، وبعدها على "موافق")Ok ).

وبذلك تكون تمت إزالة معظم البيانات الوصفية من الملف. ولكن هذه الطريقة قد ال تعمل مع بعض انواع الملفات مثل ملفات الـ pdf وبعض انواع الصور.

كذلك يمكنكم استخدام برامج خاصة تدعى "Scrubbers". برنامج "Scrubber Doc"، على سبيل المثال، خاص بملفات مايكروسوفت وورد وهو مجاني وسهل االستخدام، وبإمكانكم تحميله من هنا. يُمَكّنكم هذا البرنامج من اختيار ملف وورد (أو مجموعة من الملفات) وتجريده من بياناته الوصفية بنقرة واحدة دون أن يطرأ أي تعديل على الملف األصلي. ولكن لألسف اليوجد في السوق حاليًا أية أدوات آمنة وسهلة االستخدام لتجريد ملفات الـ PDF من بياناتها الوصفية، إال أنه بإمكانكم، في حال كان لديكم برنامج Acrobat Adobe في جهازكم، استخدام أداة "فحص المستند" "Document Examine " التي ستبحث عن أية معلومات مخفية في المستند.

وفيما يتعلق بالصور، من المفيد أن تفكروا بإيقاف خاصية تحديد الموقع في هواتفكم الذكية أو كاميرتكم الرقمية حتى ال تحمل ُّ أي من صوركم هذه المعلومات. هناك الكثير من األدوات السهلة االستخدام التي تمكنكم من تجريد صوركم من البيانات الوصفية )Metadata( )التي يشار إليها أيضا بـ"إكسيف داتا" Data EXIF وهي تعني "صيغة ملف صوري متبادل"). بإمكانكم العثور على ثلاثة من البرامج التي اختبرناها هنا، وهنا، وهنا.

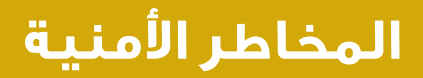

### **أهمية برامج مسح الفيروسات**

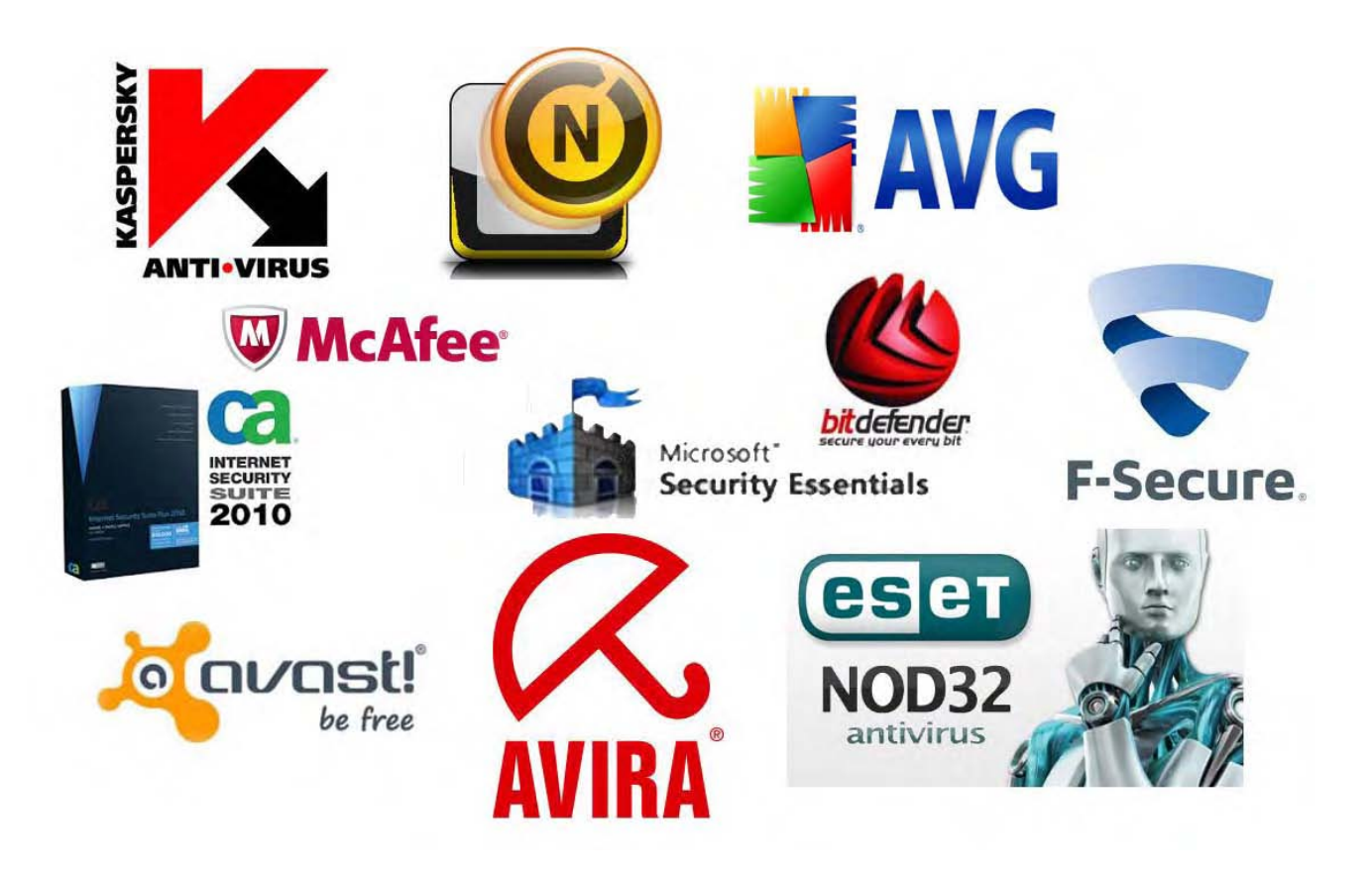

برامج مسح الفيروسات هي أدوات في غاية األهمية لضمان أمن مراسالتكم عبر اإلنترنت. إال أن فريق سايبر آرابز قد الحظ أن العديد ّ من القراء لم يقوموا بتنصيب هذه البرامج، أو لم يقوموا قط بتحميل أي تحديثات للبرامج التي يملكونها، وهي تحديثات أساسية لضمان حسن عمل البرنامج.

> في األشهر القليلة الماضية، وقع العديد من الناس في العالم العربي، ال سيما في سوريا، ضحية هجمات إلكترونية نفذتها مجموعات مناصرة للحكومة. في بعض الحاالت، تم تنصيب برمجيات خبيثة على أنظمة تشغيل أجهزة الحواسيب المصابة، وهذه البرمجيات قادرة على القيام بعمليات تجسس. وألن الهجمات نادرًا ما تتم مالحظتها، فإن نسبة كبيرة من قراء سايبر آرابز تتم حاليًا مراقبة حواسيبهم بواسطة

برمجيات خبيثة.

إذا أردتم أن تتمتعوا باألمان، إحرصوا على تنصيب برنامج لمسح الفيروسات. من المهم أن يكون مصدر هذا البرنامج موثوقًا. في بعض البلدان، يتم بيع نسخ مقرصنة من هذه البرامج في الشارع أو يتم تنصيبها في المتاجر التي تبيع أجهزة الحواسيب. يجب العلم ً أن هذه المصادر غير آمنة، ألن هناك طرفًا ثالث من الممكن أن يكون قد غير محتوى البرنامج لخدمة غاياته الخبيثة.

أحد برامج مسح الفيروسات الذي نوصي به هو أفيرا .Avira يمكن تحميل نسخة مجانية منه على اإلنترنت، كما يمكن النفاذ إلى الموقع وتحديثات البرنامج في البلدان التي تخضع لحظر تصدير من قبل الدول الغربية. يمكن تحميل النسخة المجانية من برنامج Avira هنا:

http://www.avira.com/en/avira-free-antivirus

#### **حذف الملفات نهائيًا**

يبدو التخلص من البيانات الموجودة على حاسوبكم عملية بسيطة، تتطلب النقر على الملف الذي تريدون التخلص منه واختيار "حذف" )Delete )ومن ثم إفراغ سلة المحذوفات. على األقل، هذا ما يجعلنا ّ نظام التشغيل نعتقده، وقلة من األشخاص فقط تدرك أن الملفات ً المحذوفة تبقى موجودة على القرص الصلب حتى بعد إفراغ سلة المحذوفات، بحيث يمكن ألي شخص يمتلك األدوات المناسبة استعادة معظم هذه الملفات بسهولة شديدة وخالل ثوان قليلة.

ويعود هذا إلى الطريقة التي يتعامل بها نظام التشغيل مع الملفات، فهو ال يحذف الملف، بل يحذف اإلشارة إليه فقط مبقيًا على الملف كما هو إلى أن تتم الكتابة فوقه.

كما هو الحال، على سبيل المثال، عند حذف فصل من فهرس كتاب ما دون أن يؤدي ذلك إلى حذف الفصل من الكتاب نفسه.

لتتمكنوا من حذف الملفات نهائيًا دون أن يتمكن أحد من استعادتها، أنتم بحاجة إلى برامج خاصة تقوم بحذف الملف غير المرئي الموجود على القرص الصلب، مثل برنامج Eraser العملي والمتوفر مجانًا ومفتوح المصدر. يمكن تحميله من هذا الرابط:

.http://eraser.heidi.ie/download.php

بعد أن تقوموا بتنصيب البرنامج، قوموا بتشغيله كـ"Administrator mode "أي "نمط المسؤول" وذلك من خالل النقر على الزر األيمن على أيقونة البرنامج واختيار "administrator as Run".

بعد التشغيل، قوموا بالنقر على السهم المتجه إلى األسفل والمالصق لعبارة "Schedule Erase "والتي تعني "جدول الحذف".

اختاروا من القائمة التي ستظهر لكم ""Task New أي"مهمة جديدة"، وسيؤدي هذا إلى فتح نافذة جديدة تختارون منها "manually Run " أي "التشغيل يدويًا". بعدها أنقروا على"data Add "أي "إضافة بيانات"، وستظهر لكم نافذة جديدة.

ستسألكم هذه النافذة األخيرة عن المكان الذي تريدون حذف الملفات ننه. في حال كانت هذه أول مرة تقومون فيها بتشغيل برنامج - Era er، فأفضل ما يمكنكم القيام به هو النقر على "space disk Unused " أي "المساحة غير المستخدمة في القرص"، وسيقوم هذا الخيار بتدمير جميع الملفات التي قمتم بحذفها وإفراغها من سلة المحذوفات سابقًا. كما يمكنكم اختيار ملف معين أو جميع الملفات التي ما زالت موجودة في سلة المحذوفات.

<mark>الرجاء الانتباه</mark> إلى أنّ استخدام هذه الطريقة لحذف ملفات مايكروسوفت أوفيس لن يغنيكم عن تشغيل خيار "disk Unused space "الحقًا وذلك ألن برنامج أوفيس يترك نسخًا مخبأة من الملفات على السواقات.

بعد اختيار المكان أو الملفات، استمروا بالنقر على "OK "حتى تعودوا إلى النافذة األولى، حيث سترون مهمة الحذف "Task Erase "التي أوجدتموها للتو.

أنقروا على المهمة بالزر الأيمن واختاروا "Run Now" أي "التشغيل اآلن" وسيقوم برنامج Eraser بتدمير ملفاتكم المحذوفة أو تلك التي اخترتموها تدميرًا نهائيًا.

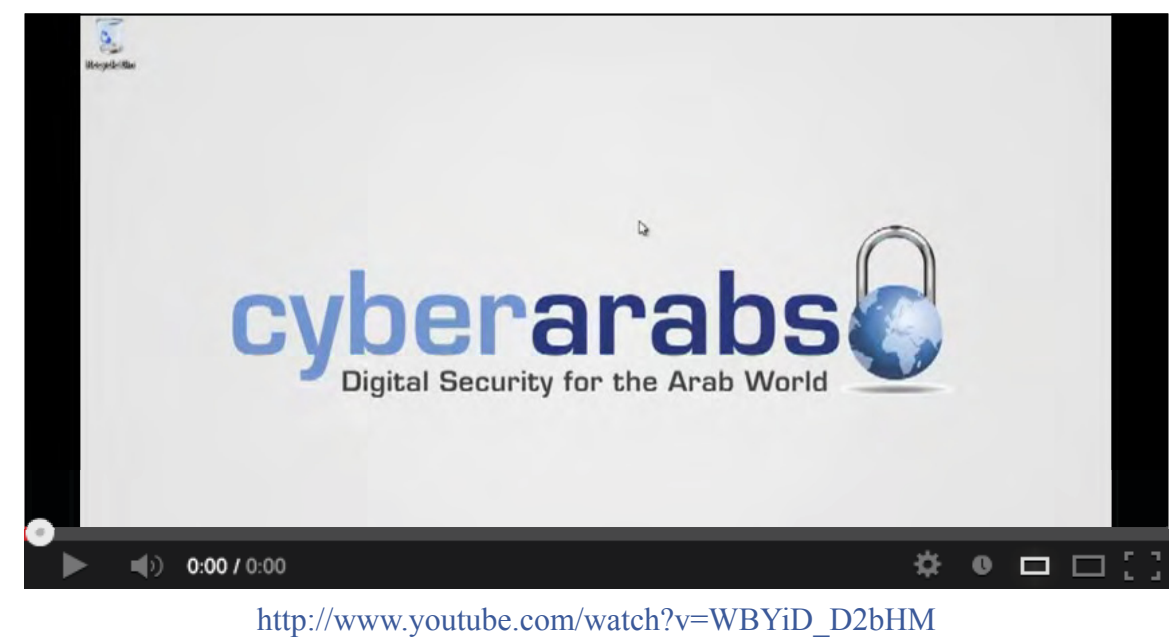

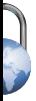

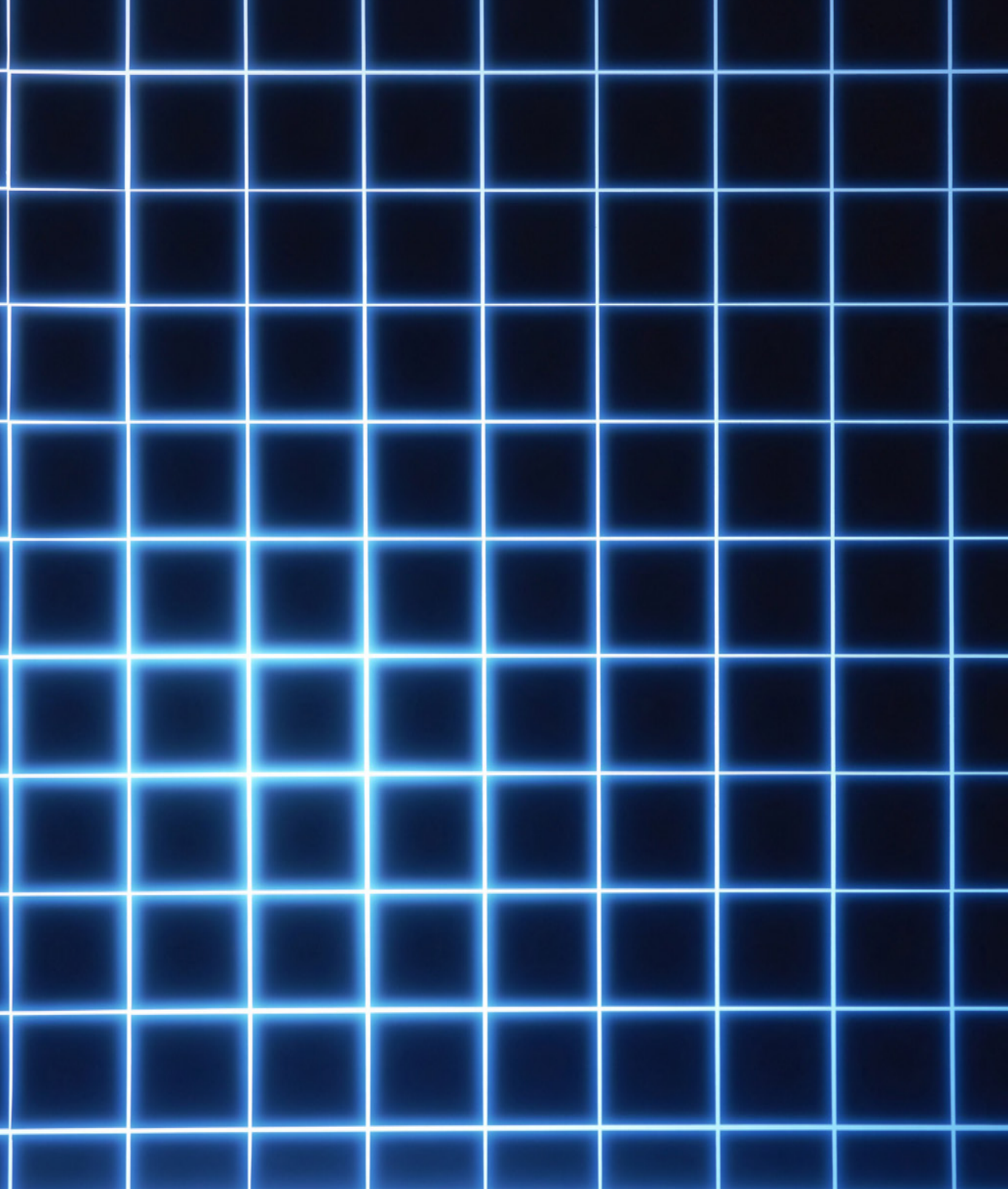